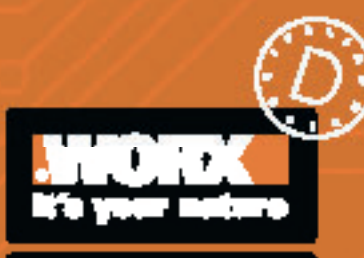

# Savininko vadovas

WR206E WR208E WR213E WR216E Originalios instrukcijos vertimas

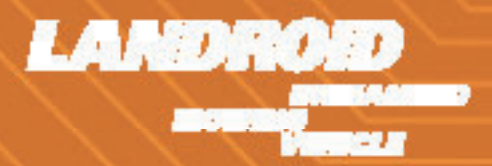

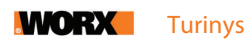

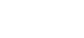

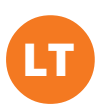

## TURINYS

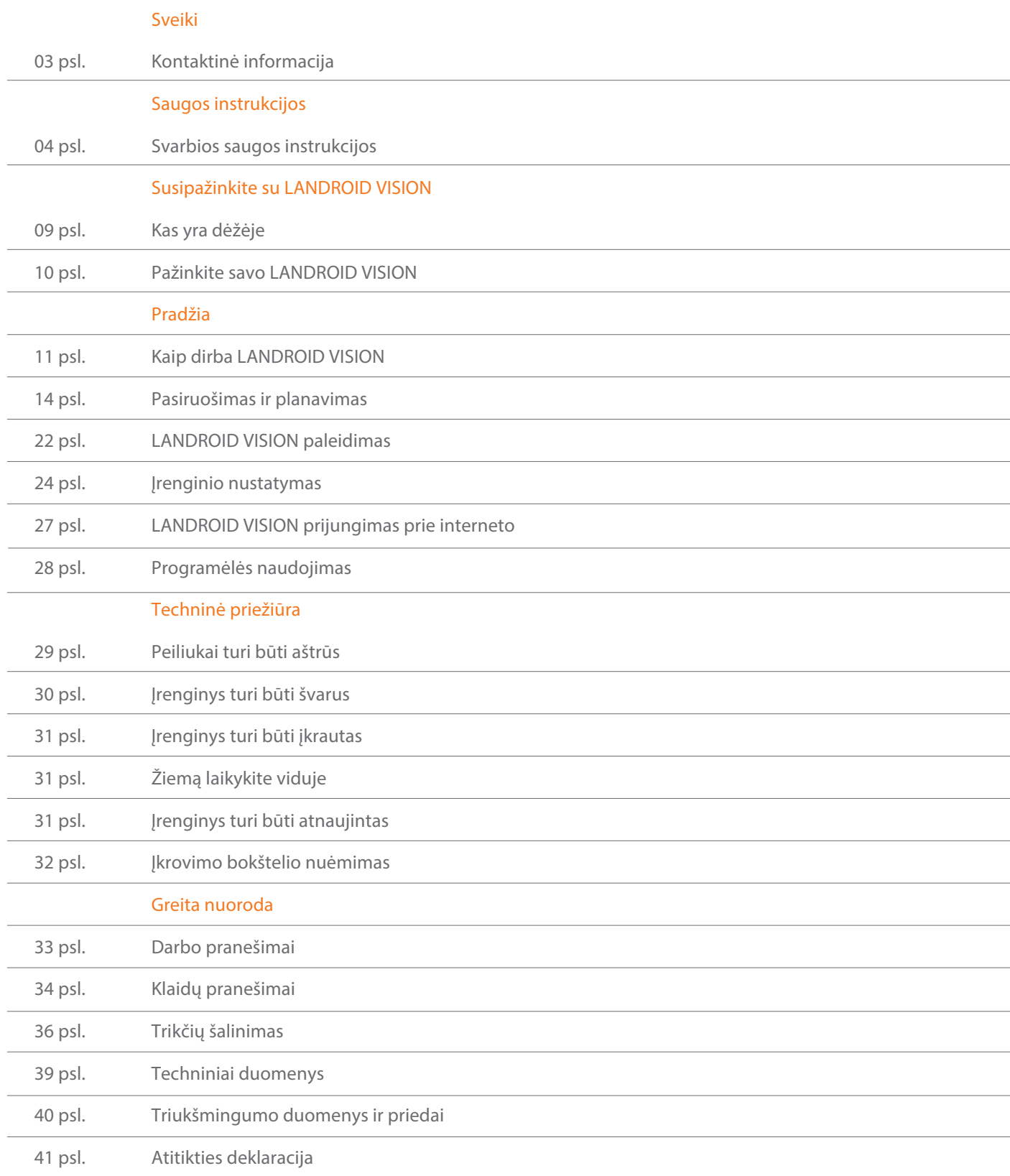

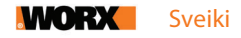

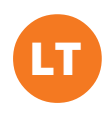

### Dėkojame, kad įsigijote "Worx Landroid" robotą vejapjovę.

Visiškai autonominis, konfigūruojamas, judrus ir efektyvus Landroid kruopščiai nupjauna jūsų žolę ir suteikia vejai neprilygstamą išvaizdą. Šis vadovas padės jums paruošti įrenginį darbui.

# Mes esame čia, pasiruošę padėti:

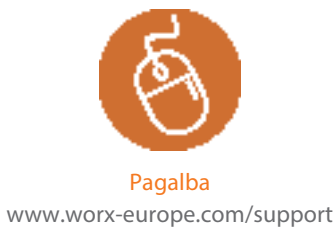

Landroid savininkams skirta svetainė https://account.worxlandroid.com/login

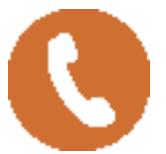

Klientų aptarnavimo skyriaus pagalbos linija 0345 202 9679

## GAMINIO SAUGA BENDROSIOS IR PAPILDOMOS SAUGOS INSTRUKCIJOS

#### $\Lambda$  [SPĖJIMAS. Atidžiai perskaitykite visus įspėjimus dėl saugos ir instrukcijas.

Nesilaikydami šių įspėjimų ir instrukcijų galite patirti elektros smūgį, sukelti gaisrą ir (ar) sunkiai susižaloti.

#### Atidžiai perskaitykite saugaus įrenginio naudojimo nurodymus.

#### Išsaugokite šiuos įspėjimus ir instrukcijas, kad būtų galima naudoti ateityje.

- Šis įrenginys nėra skirtas naudoti asmenims (įskaitant vaikus), kurių sumažėję fiziniai, jutiminiai ar protiniai gebėjimai,

arba kuriems trūksta patirties ir žinių, nebent juos prižiūri ar apmoko naudoti įrenginį už jų saugą atsakingas asmuo.

- Vaikus reikia prižiūrėti, kad jie nežaistų su įrenginiu.

ĮSPĖJIMAS. Baterijoms įkrauti naudokite tik su šiuo įrenginiu pateiktą prijungiamą maitinimo bloką.

ĮSPĖJIMAS. Kad sumažėtų galimos traumos ar įrenginio sugadinimo pavojus, sudėtinės baterijos nebandykite išimti neišjungę įrenginio.

#### SVARBU:

ATIDŽIAI PERSKAITYKITE PRIEŠ PRADĖDAMI NAUDOTI PASILIKITE, KAD BŪTŲ GALIMA NAUDOTI ATEITYJE Saugaus naudojimo patarimai

#### Susipažinimas

a) Atidžiai perskaitykite instrukcijas. Įsitikinkite, kad jas supratote, ir susipažinkite su valdikliais bei tinkamu įrenginio naudojimu. b) Niekada neleiskite įrenginio naudoti šių instrukcijų neskaičiusiems asmenims ar vaikams. Vietiniai įstatymai gali riboti operatorių amžių.

c) Operatorius ar naudotojas atsako už kitiems žmonėms ar jų turtui kylančius pavojus ir galimus nelaimingus atsitikimus.

#### Pasiruošimas

a) Automatinė perimetro žymėjimo sistema turi būti įdiegta, kaip nurodyta. Šis įrenginys dirba be kontūro kabelio ar virtualaus kontūro. Jis naudoja kamerą ir gali automatiškai nustatyti, kur yra darbo zona, o kur – nedarbo zona. Įjungus įrenginį kartu automatiškai įjungiama ir nuolat veikia kamera. Įrenginys su kamera veją priskiria darbo zonai, o kitus paviršius – ne darbo zonai. Kai įrenginys priartėja prie ribos tarp vejos ir kitokio paviršiaus, jis automatiškai pasisuka, kad grįžtų į darbo zoną. b) Nuo kaimyno vejos savo veją atskirkite paklodami magnetinę juostelę. Įrenginys grįžta, kai pjovimo metu priartėja prie jos. Grįždamas jis juda pagal magnetinę juostelę.

c) Reguliariai tikrinkite įrenginio darbo zoną, pašalindami iš jos visus akmenis, pagalius, vielas, kaulus ir kitas kliūtis. Reguliariai tikrinkite ir valykite ribas tarp paviršiaus su žole ir be jos. Aiškios ribos robotui vejapjovei palengvina užduotį atskirti darbo zoną. d) Reguliariai tikrinkite peiliukų diską, peiliukus ir jų varžtus, ar jie nesudilę ir nepažeisti. Atšipusius ar pažeistus peiliukus ir varžtus keiskite komplektais, kad neišbalansuotumėte peiliukų disko.

e) Tvarkydami įrenginius su keliais sukliais būkite atsargūs, nes pasukus vieną peiliuką gali pasisukti ir kiti.

f) ĮSPĖJIMAS! Roboto vejapjovės negalima naudoti be savo vietose pritvirtintų apsaugų.

#### Naudojimas

#### 1. Bendroji informacija

a) Niekada nenaudokite roboto vejapjovės su sugedusiais apsaugais ar be savo vietose pritvirtintų apsauginių įtaisų, pvz., deflektorių.

b) Nekiškite rankų ar kojų prie ar po sukamosiomis dalimis. Visada saugokitės žolės išmetimo angos.

c) Niekada nekelkite ir neneškite įrenginio su veikiančiu varikliu.

d) Įjunkite įrenginio blokavimo įtaisą:

- − Prieš šalindami įstrigusias šiukšles;
- − Prieš įrenginį tikrindami, valydami ar tvarkydami;
- − Kai norite įrenginį patikrinti, ar nepažeistas, jam atsitrenkus į kliūtį;
- − Kai norite įrenginį patikrinti, ar nepažeistas, jam pradėjus neįprastai vibruoti..

e) Draudžiama keisti originalią roboto vejapjovės konstrukciją. Už visas modifikacijas savo rizika atsako naudotojas.

f) Paleiskite robotą vejapjovę pagal instrukcijas. Kai įjungtas maitinimo jungiklis, nekiškite rankų ir kojų prie besisukančių peiliukų. Niekada nekiškite rankų ir kojų po įrenginiu.

g) Niekada įrenginio nekelkite ir neneškite, kai įjungtas maitinimo jungiklis.

h) Neleiskite įrenginio naudoti asmenims, kurie nežino, kaip jis veikia.

i) Nieko nedėkite nei ant įrenginio, nei ant jo įkrovimo stotelės.

**G** 

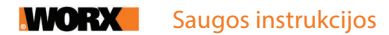

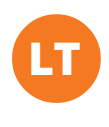

j) Neleiskite naudoti įrenginio su pažeistu korpusu ar peiliukų disku. Taip pat jo negalima naudoti su pažeistais peiliukais, varžtais, veržlėmis ar laidais.

k) Visada išjunkite įrenginį, kai neplanuojate jo naudoti. Robotas vejapjovė gali pradėti pjauti tik įjungus maitinimo jungiklį ir įvedus teisingą PIN kodą.

l) Nekiškite rankų ir kojų prie besisukančių peiliukų. Niekada nekiškite rankų ar kojų prie ar po dirbančio įrenginio korpusu. m) Nenaudokite įrenginio ir jo priedų blogu oru ir ypač tuomet, kai kyla žaibavimo pavojus.

n) Nelieskite judančių pavojingų dalių, kol jos visiškai nesustos.

o) Jeigu įrenginys naudojamas viešoje vietoje, aplink jo darbo zoną reikia išdėstyti įspėjamuosius ženklus. Juose turi būti tokio pobūdžio įspėjimai:

Įspėjimas! Automatinė vejapjovė! Nesiartinkite prie įrenginio! Prižiūrėkite vaikus!

#### 2. Papildoma informacija, kai įrenginys veikia automatiniu režimu

a) Nepalikite įrenginio dirbti be priežiūros, jei žinote, kad netoliese yra naminiai gyvūnai, vaikai ar žmonės.

#### Techninė priežiūra ir laikymas

#### <u>A</u>S ISPĖJIMAS! Prieš apverčiant robotą vejapjovę aukštyn ratais, visada būtina išjungti maitinimo jungiklį. Maitinimo jungiklį reikia išjungti prieš vykdant bet kokius darbus po įrenginio rėmu, pvz., valant ar keičiant peiliukus.

a) Visos veržlės, varžtai ir sraigtai turi būti priveržti, kad įrenginys galėtų saugiai dirbti.

b) Robotą vejapjovę tikrinkite kiekvieną savaitę, dėl saugumo pakeisdami visas sudilusias ar pažeistas dalis.

c) Ypatingą dėmesį atkreipkite į peiliukų ir peiliukų disko pažeidimus. Jei reikia, visus peiliukus ir varžtus pakeiskite vienu metu, kad neišsibalansuotų sukamosios dalys.

d) Keisdami naudokite tik tinkamo tipo pjovimo priemonių dalis.

e) Baterijas kraukite tik gamintojo rekomenduojamu tinkamu įkrovikliu. Priešingu atveju galite patirti elektros smūgį, o baterija gali perkaisti ar išleisti ėsdinantį skystį (elektrolitą).

f) Elektrolitui ištekėjus, nuplaukite jį vandeniu ar rūgščių neutralizavimo priemone; užtiškus ant kūno ar patekus į akis, kreipkitės į gydytoją.

g) Įrenginį reikia techniškai prižiūrėti pagal gamintojo instrukcijas.

h) Kad įrenginys tinkamiausiai veiktų, prašome atkreipti dėmesį į toliau pateiktus temperatūrų diapazonus – nekraukite,

nenaudokite ir nelaikykite roboto vejapjovės temperatūroje, kuri yra už šių diapazonų ribų:

a) Įkrovimo temperatūros diapazonas: 4–45 °C

b) Iškrovimo temperatūros diapazonas: –20–55 °C

c) Laikymo temperatūros diapazonas: –20–75 °C

i) Ištekėjęs baterijos skystis gali sudirginti odą ir akis ar chemiškai nudeginti:

a) Vengti sąlyčio su oda ir akimis.

b) Skysčiui patekus į akis: netrinti. Plauti atmerktas akis vandeniu bent 15 minučių ir kreiptis į gydytoją.

c) Skysčiui atsitiktinai patekus ant odos, pažeistą vietą nedelsiant ir kruopščiai nuplauti muilo tirpalu ir vandeniu.

d) Ištekėjusį skystį užpilti ir surinkti chemiškai inertiška sugeriančia medžiaga, pvz., smėliu.

#### Rekomendacija

Įrenginį ir (ar) jo priedus junkite tik prie maitinimo kontūro, apsaugoto liekamosios srovės įtaisu, kurio išjungimo srovės stiprumas neviršija 30 mA.

#### Kiti pavojai

Kad nesusižalotumėte, keisdami peiliukus mūvėkite apsaugines pirštines.

#### Gabenimas

Gabendami robotą vejapjovę tolimais atstumais, įdėkite jį į originalios pakuotės dėžę. Norint saugiai perkelti iš darbo zonos ar jos viduje:

a) Paspauskite STOP mygtuką, kad įrenginį sustabdytumėte.

Paleisdami įrenginį pirmąjį kartą, turite suvesti jo keturių skaitmenų PIN kodą.

b) Visada išjunkite robotą vejapjovę, kai ketinate jį nešti.

c) Įrenginį neškite paėmę už rankenos, kuri yra priekyje po įrenginiu. Neškite peiliukų diską atsukę į kitą pusę nuo savo kūno.

#### Reikalavimai dėl radijo bangų spinduliuotės

Norint patenkinti reikalavimus dėl radijo dažnių bangų spinduliuotės, tarp veikiančio įrenginio ir žmonių reikia išlaikyti ne mažesnį kaip 200 mm atskyrimo atstumą.

Nerekomenduojama dirbti prisiartinus mažesniu atstumu. Įrenginio siųstuvui naudojamą anteną draudžiama jungti prie bet kokios kitos antenos ar siųstuvo.

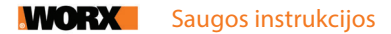

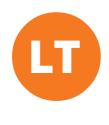

Šis įrenginys yra III klasės prietaisas ir jį galima krauti tik saugia ypač žema įtampa, kuri nurodyta įrenginio techninių duomenų plokštelėje.

ĮSPĖJIMAS. Baterijoms įkrauti naudokite tik su šiuo įrenginiu pateiktą prijungiamą maitinimo bloką.

## SAUGOS ISPĖJIMAI DĖL SUDĖTINĖS BATERIJOS

a) Sudėtinės baterijos ar jos elementų nebandykite ardyti, atidaryti ar smulkinti.

b) Nesujunkite sudėtinės baterijos gnybtų trumpuoju jungimu. Nelaikykite sudėtinių baterijų bet kaip sumetę į dėžę ar stalčių, kur tarp jų ar prisilietus prie laidžių medžiagų gali kilti trumpasis jungimas. Nenaudojamą sudėtinę bateriją saugokite nuo kitų metalinių daiktų, pavyzdžiui, sąvaržėlių, monetų, raktų, vinių, varžtų ar kitų smulkių metalinių daiktų, kurie gali sujungti jos gnybtus. Dėl trumpojo jungimo baterijos gnybtuose galite nusideginti arba gali kilti gaisras.

c) Saugokite sudėtinę bateriją nuo kaitros ir ugnies. Nelaikykite tiesioginiuose saulės spinduliuose.

d) Saugokite sudėtinę bateriją nuo sutrenkimų.

e) Jei iš baterijos sunkiasi skystis, neleiskite jam patekti ant odos ar į akis. Po sąlyčio su skysčiu paveiktą vietą nedelsdami nuplaukite dideliu kiekiu vandens ir kreipkitės į gydytoją.

f) Sudėtinė baterija turi būti švari ir sausa.

g) Nešvarius sudėtinės baterijos gnybtus nuvalykite sausu skudurėliu.

h) Prieš naudojimą sudėtinę bateriją reikia įkrauti. Informaciją apie tinkamą įkrovimo procedūrą rasite šioje instrukcijoje.

i) Nenaudojamos sudėtinės baterijos nelaikykite įkroviklyje.

j) Sudėtinę bateriją ilgiau laikant nenaudojamą, ją gali tekti kelis kartus įkrauti ir iškrauti, kad tinkamiausiai veiktų.

k) Kraukite tik "Worx" nurodytu įkrovikliu. Naudokite tik konkrečiai šiam įrenginiui skirtą įkroviklį.

l) Naudokite tik šiam įrenginiui skirtą sudėtinę bateriją.

m) Sudėtinę bateriją laikykite vaikams neprieinamoje vietoje.

- n) Išsaugokite originalias gaminio brošiūras, kad galėtumėte jomis pasinaudoti ateityje.
- o) Iš nenaudojamo įrenginio bateriją išimkite.
- p) Tinkamai utilizuokite.
- q) Įrenginyje nenaudokite skirtingų gamintojų, skirtingos talpos, dydžio ar tipo elementų.
- r) Saugokite bateriją nuo mikrobangų ir aukšto slėgio.
- s) Įspėjimas! Nenaudokite neįkraunamų baterijų.

## SU BELAIDŽIU GAMINIU SUSIJĘ REIKALAVIMAI

a) Šio gaminio veikimas atitinka šias dvi sąlygas:

- (1) šis įrenginys nesukelia žalingų radijo bangų trikdžių ir
- (2) šis įrenginys turi priimti visus radijo bangų trikdžius, įskaitant tuos, kurie gali sukelti nepageidautiną veikimą.

b) Dėmesio: Naudotojui pakeitus šio įrenginio konstrukciją ir šių pakeitimų nesuderinus su atsakinga atitikties užtikrinimo institucija, gali būti panaikinta naudotojo teisė valdyti įrangą.

c) PASTABA. Ši įranga sukuria, naudoja ir gali skleisti radijo bangų dažnio energiją, kuri gali sukelti žalingus radijo ryšių trikdžius, jei įrenginys įrengtas ir naudojamas ne pagal instrukcijas. Vis dėlto, nėra jokios garantijos, kad konkrečioje instaliacijoje trikdžių neatsiras. Jeigu ši įranga sukelia žalingus radijo ir televizijos signalų priėmimo trikdžius (juos galima nustatyti įrenginį įjungiant ir išjungiant), naudotojas gali pabandyti juos pašalinti šiomis priemonėmis:

- − Pakeisti priėmimo antenos orientacijos kryptį ar vietą;
- − Padidinti atskyrimo atstumą tarp įrangos ir televizoriaus ar radijo imtuvo;
- − Prijungti įrangą prie elektros lizdo, kuris yra kitoje grandinėje, nei imtuvų prijungimo lizdas;
- − Pasitarti su įrangos pardavėju ar kvalifikuotu radijo technikos specialistu.

## ĮSPĖJIMAS DĖL DAŽNIŲ JUOSTOS NAUDOJIMO (BELAIDIS 5G PRIETAISAS)

Teisinė informacija. Šį įrenginį galima naudoti visose ES valstybėse narėse. Laikykitės nacionalinių ir vietinių reglamentų įrenginio naudojimo šalyje.

Šį įrenginį draudžiama naudoti viduje tik tuomet, kai jis veikia 5150–5350 MHz dažnių diapazone, šiose šalyse:

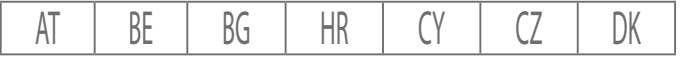

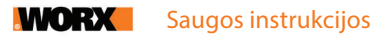

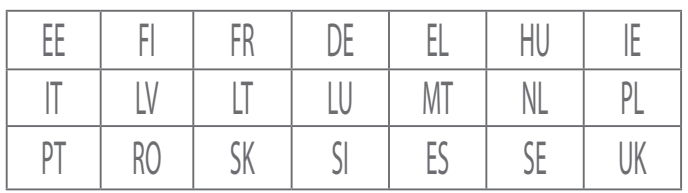

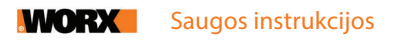

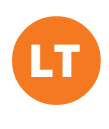

# INFORMACIJA ANT LANDROID VISION

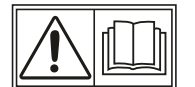

ĮSPĖJIMAS – netinkamai naudojamas robotas vejapjovė gali būti pavojingas. Prieš pradėdami naudoti savo įrenginį, atidžiai perskaitykite visą operatoriaus vadovą ir įsitikinkite, kad supratote jo turinį.

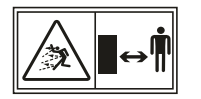

ĮSPĖJIMAS – laikykitės saugiu atstumu nuo dirbančio įrenginio.

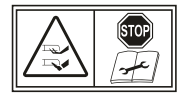

ĮSPĖJIMAS – prieš įrenginį keldami ar tvarkydami įjunkite jo blokavimo įtaisą.

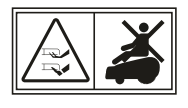

ĮSPĖJIMAS – ant įrenginio nesėskite ir nevažinėkite.

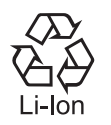

Ličio jonų baterija. Šis gaminys paženklintas simboliu, susijusiu su visų baterijų ir sudėtinių baterijų "atskiru surinkimu". Pasibaigus naudojimo laikotarpiui jis perdirbamas arba išardomas, siekiant sumažinti kenksmingą poveikį aplinkai. Sudėtinės baterijos gali pakenkti aplinkai ar žmonių sveikatai, nes jų sudėtyje yra pavojingų medžiagų.

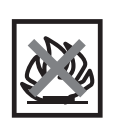

Nedeginti.

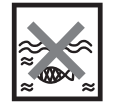

Netinkamai išmestų baterijų medžiagos gali patekti į vandens apytakos ciklą ir sukelti pavojų ekosistemai. Neišmeskite baterijų kartu su nerūšiuotomis buitinėmis atliekomis.

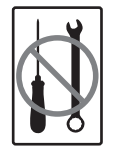

Be leidimo draudžiama įrenginį ardyti.

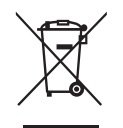

Elektrinių gaminių atliekų negalima išmesti kartu su buitinėmis atliekomis. Atiduokite perdirbti pristatę į atitinkamus surinkimo centrus. Dėl informacijos apie perdirbimą kreipkitės į savivaldybės aplinkos skyrių arba pardavėją.

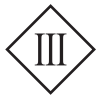

III klasės įrenginys

Skaityti operatoriaus vadove

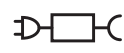

Prijungiamas maitinimo blokas

Savo LANDROID VISION galite naudoti su kitais funkciniais "Worx" priedais. Daugiau informacijos apie šiuos priedus rasite svetainėje https://eu.worx.com/en/landroid/vision-technology/.

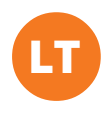

# KAS YRA DĖŽĖJE

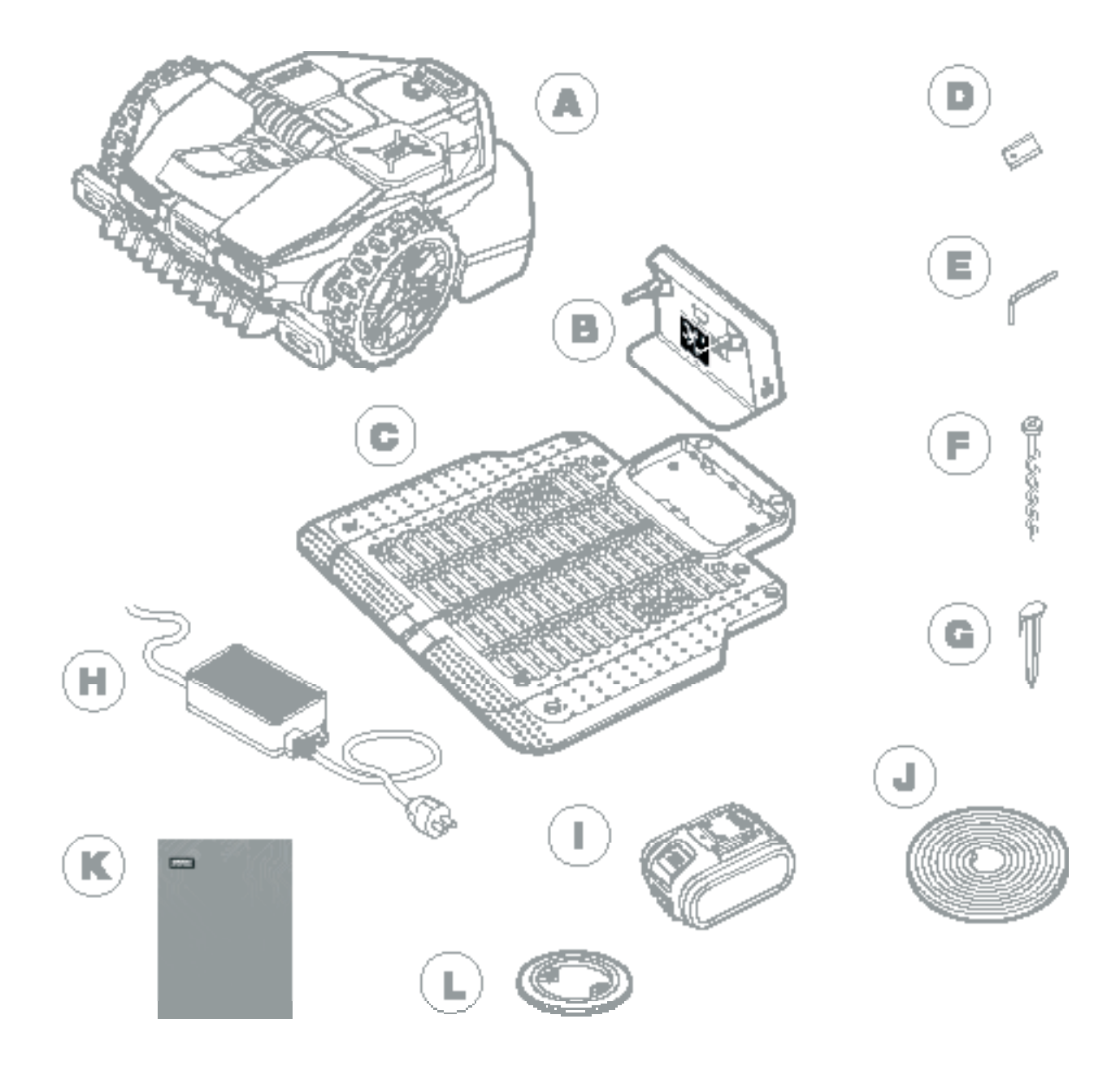

- "Worx" LANDROID VISION A
- Įkrovimo bokštelis B
- Įkrovimo stotelės pagrindas C
- Atsarginių peiliukų rinkiniai D
- Šešiabriaunis raktas E
- Sraigtai F
- Magnetinės juostelės smaigai G
- Maitinimo blokas H
- 20 V baterija  $\vert$
- Žalia magnetinė juostelė\* J
- Instrukcijų vadovai K
- RFID L

\* Tik LANDROID VISION

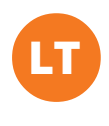

# PAŽINKITE SAVO LANDROID VISION

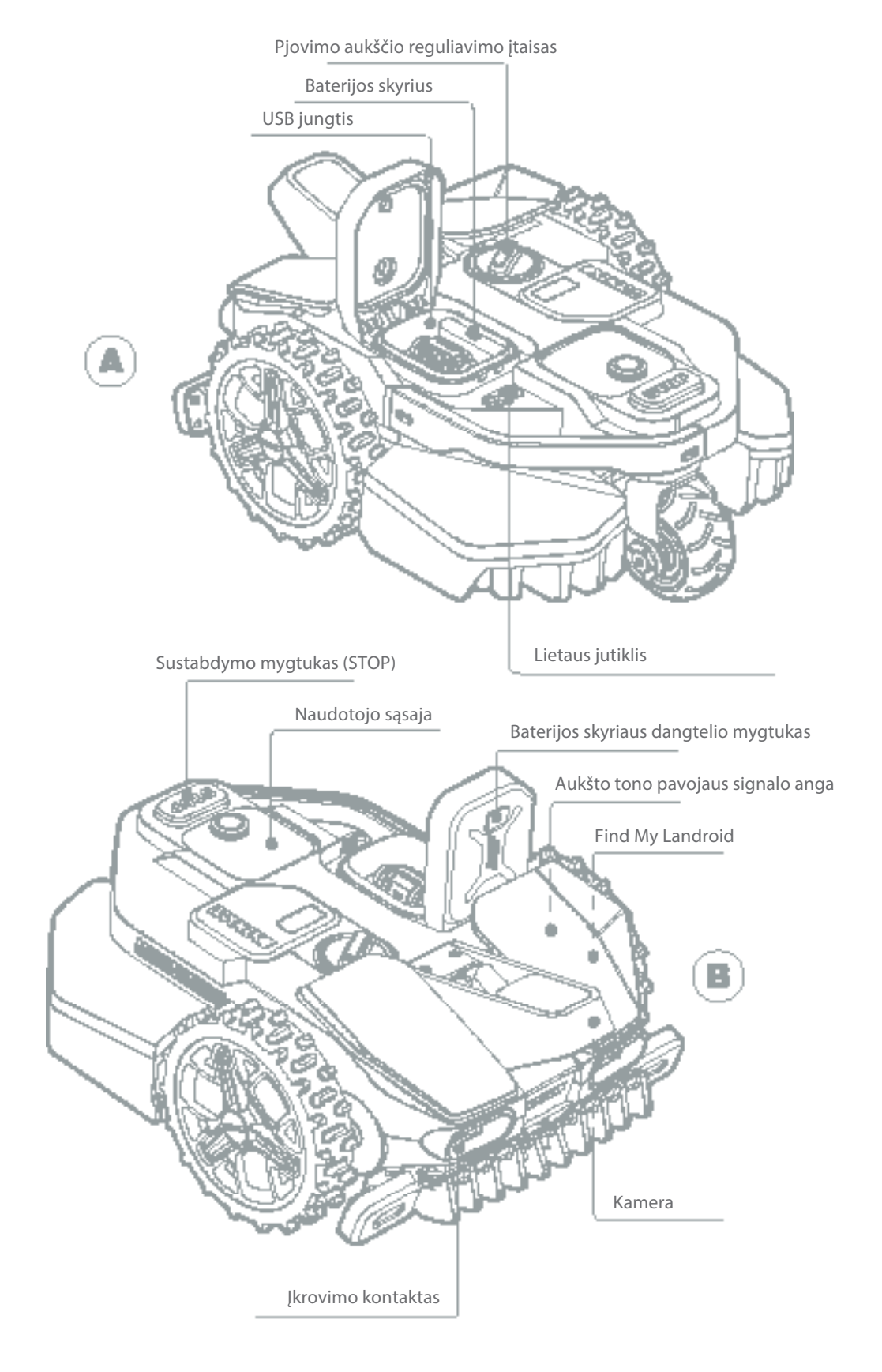

Šis paveikslas yra tik bendrojo pobūdžio

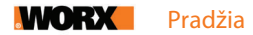

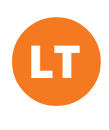

## KAIP DIRBA LANDROID VISION

Šiame skyriuje mes norime jums padėti suprasti, kaip dirba LANDROID VISION.

LANDROID VISION įmontuotas kameros jutiklis su įdiegta dirbtinio intelekto programėle, todėl robotas vejapjovė gali dirbti automatiškai. Robotas vejapjovė gali nustatyti, kurie plotai padengti žole, o kurie ne, jis žino, kada jam reikia grįžti į įkrovimo stotelę, gali pajusti lietų, sustoti aptikęs problemą ir apsisukti, pamatęs savo kelyje kliūtį. Kad neįvyktų nelaimingas atsitikimas, LANDROID VISION taip pat automatiškai sustabdo savo peiliukų disko sukimąsi, jei jis pakeliamas nuo žemės ar iškyla kitokios saugumo problemos.

Ribų paisymas

skyrių.

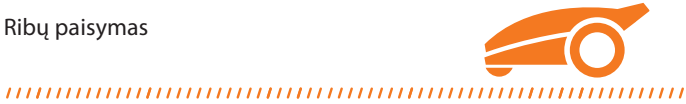

Nėra nei kontūro kabelio ar antenos įrengimo, nei rūpesčių dėl priežiūros ar signalo kokybės. Pasitelkdamas mašininio mokymosi technologiją, LANDROID VISION nustato darbo zonos ribas ir automatiškai pjauna veją, atskirdamas plotus be žolės. Kad jis saugiai važinėtų jūsų vejoje, yra kai kurie dalykai, į kuriuos reikia atkreipti ypatingą dėmesį. Prašome skaityti pasiruošimo ir planavimo

Kliūčių išvengimas

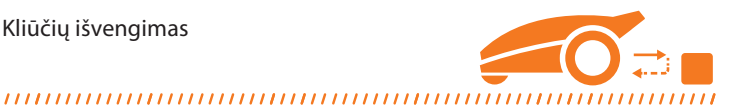

LANDROID VISION gali aptikti kliūtis priekyje realiu laiku, naudodamasis savo kameros su dirbtiniu intelektu technologija ir nuolat augančia vaizdų duomenų baze. Jis išvengia kliūčių, kurios yra ne iš žolės, pavyzdžiui, medžių kelmų, vandentiekio vamzdžių ir kamuolių.

Pjovimas iki pakraščio

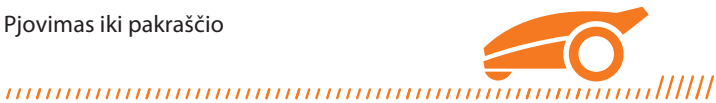

Specialiai į šoną pastumtas peiliukų diskas priartėja prie pat vejos pakraščio, beveik nepalikdamas nenupjautos žolės. LANDROID VISION suprogramuotas vejos pakraščius pjauti du kartus į savaitę – pirmadieniais ir penktadieniais. Šią nuostatą galite pakeisti savo išmaniuoju telefonu, įėję į valdymo skydelio skyrių "Work time-Customize Work time".

Pjovimas visą parą

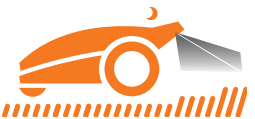

## 

Su pasirenkamu "FiatLux" žibintu LANDROID VISION gali dirbti visą parą, netgi naktį, ir nesužaloti tokių naktinių gyvūnų, kaip ežiai. Be žibinto LANDROID VISION gali dirbti tik dieną.

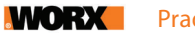

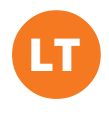

Lengvas valymas

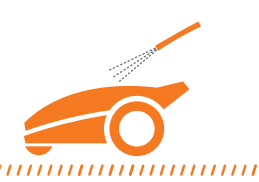

LANDROID VISION nepralaidus vandeniui (IPX5 apsaugos klasė) ir jį galima plauti naudojant įprastą sodo žarną.

Savaime išsilyginanti pjovimo platforma

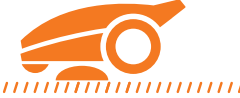

LANDROID VISION peiliukų diskas "plūduriuoja" ir automatiškai prisitaiko prie mažų vejos nelygumų.

Savarankiškas įsikrovimas

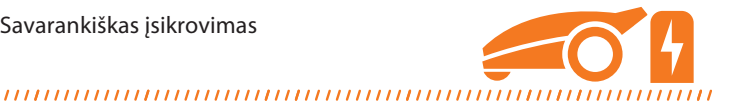

Kai LANDROID VISION reikia įsikrauti savo bateriją, jis nustoja pjauti veją ir jos pakraščiu, priešinga laikrodžio rodyklei kryptimi, grįžta į savo įkrovimo stotelę. Įsikrovęs LANDROID VISION, priklausomai nuo pjovimo grafiko, automatiškai pratęsia pjovimą arba lieka įkrovimo stotelėje.

Lietaus jutiklis ir atidėjimo laikas dėl lietaus

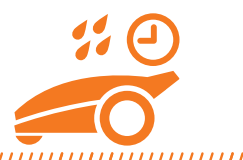

## 

LANDROID VISION visiškai atsparus oro sąlygoms ir jam patinka būti lauke. Tačiau šlapios žolės neįmanoma gražiai nupjauti. LANDROID VISION sumontuotas lietaus jutiklis, aptinkantis lietaus vandenį, kuris robotui vejapjovei siunčia signalą sustabdyti pjovimą ir grįžti į įkrovimo stotelę. LANDROID VISION vėl pradeda pjauti žolę, kai ji išdžiūsta. Numatytasis atidėjimo dėl lietaus laikas yra 180 minučių. Šią nuostatą galite pakeisti LANDROID VISION programėlėje.

Jokio žolės nuopjovų surinkimo

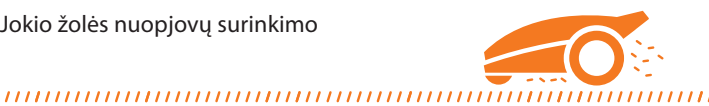

# Kasdien dirbdamas LANDROID VISION žolę pjauna labai po nedaug ir šių smulkių nuopjovų nereikia grėbti ar rinkti.

Šios žolės nuopjovos yra puiki organinė trąša jūsų vejai. Dėl dažno pjovimo žolė tankėja ir trukdo plisti piktžolėms.

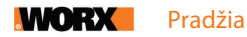

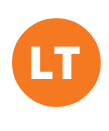

#### Pjovimo aukštis

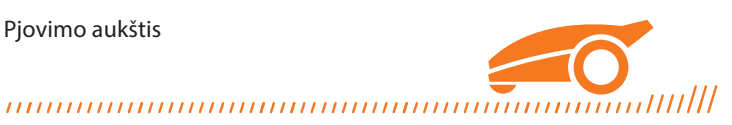

Prieš paleisdami savo LANDROID VISION pirmąjį kartą patikrinkite, ar žolės aukštis vejoje neviršija 9 cm. Jei jis didesnis, pradžioje veją nupjaukite su įprasta vejapjove. Jeigu norite stipriai patrumpinti žolę vejoje, rekomenduojama tai daryti palaipsniui mažinant pjovimo aukštį.

Kai oro sąlygos atšiauresnės

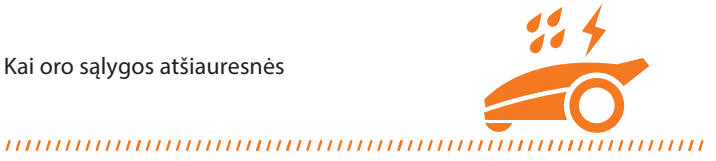

Jei kyla audra ir žaibuoja, apsaugokite savo LANDROID VISION, nuo maitinimo įtampos atjungdami įkrovimo stotelę, kad robotas vejapjovė nesikrautų. Žiemos metu, o ypač labai šalto oro ir sniego sąlygomis, LANDROID VISION rekomenduojame perkelti į vidų. Kai kuriose šalyse jūsų LANDROID VISION mes siūlome atlikti žiemos techninės priežiūros procedūrą, kad jis būtų pasiruošęs naujam sezonui. Daugiau informacijos jums suteiks roboto vejapjovės pardavėjas arba galite pasitikrinti internete.

Saugumas ir apsauga su PIN

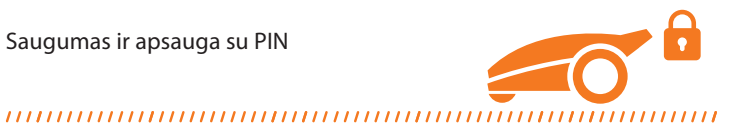

Kad roboto vejapjovės negalėtų naudoti neįgalioti asmenys, LANDROID VISION apsaugotas PIN kodu, kurį galite lengvai nustatyti. Be to, LANDROID VISION automatiškai užsirakina, kad vaikai ar pašaliniai asmenys negalėtų prieiti prie nuostatų.

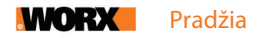

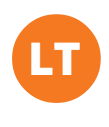

# PASIRUOŠIMAS IR PLANAVIMAS

Paruošti "Worx" LANDROID VISION darbui bus lengviau, jei kruopščiai laikysitės šiame skyriuje pateiktų instrukcijų. Be šio vadovo galite naudotis ir vaizdinėmis mokymo programomis, kuria rasite mūsų "YouTube" kanale.\*

\* Ši informacija pateikta jūsų patogumui, tačiau ji negali pakeisti instrukcijų vadovo ir saugos instrukcijų, kurias reikia perskaityti ir suprasti.

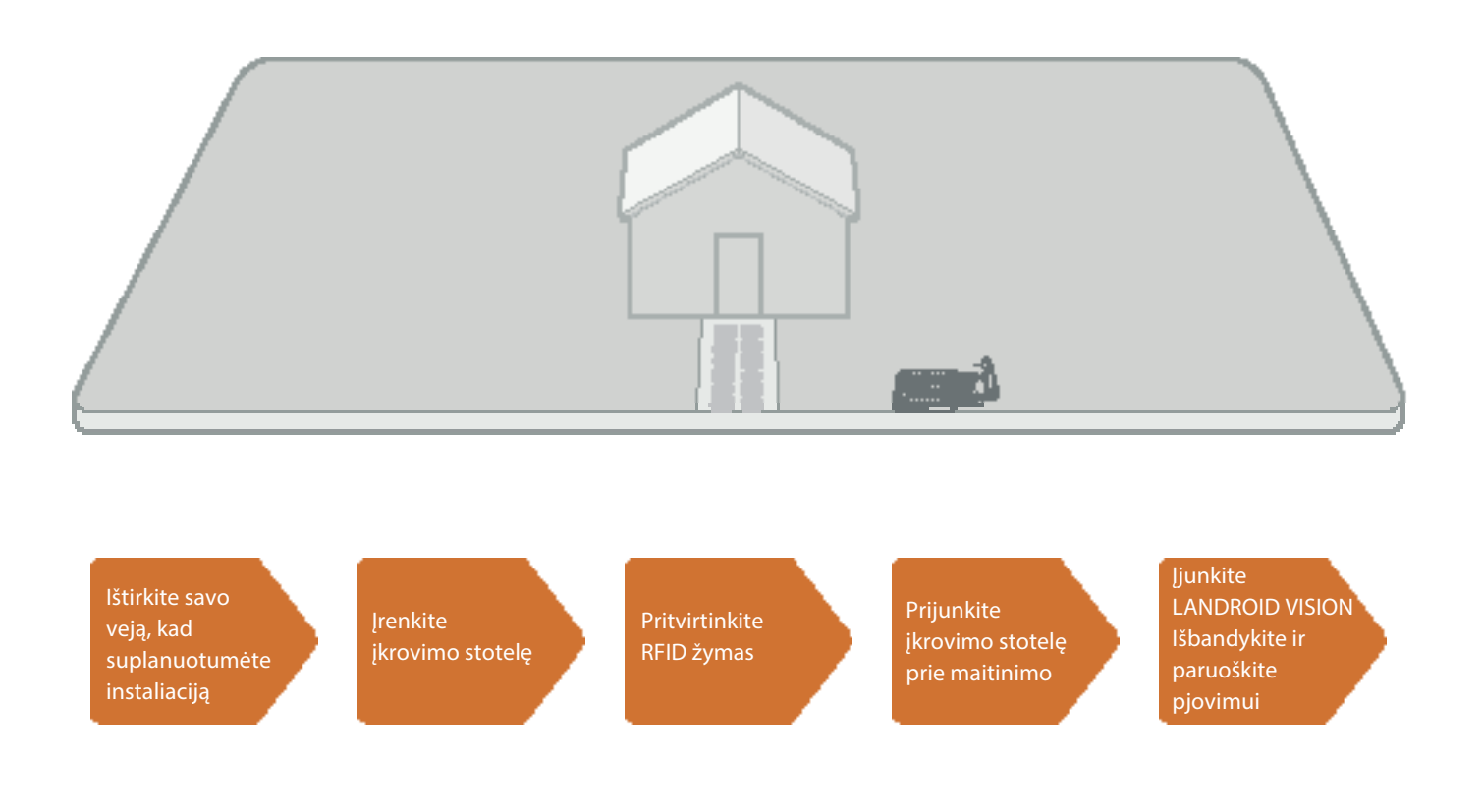

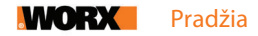

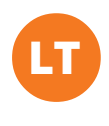

#### 1. IŠTIRKITE SAVO VEJĄ, KAD SUPLANUOTUMĖTE INSTALIACIJĄ

#### 1.1 Numatykite vietą įkrovimo stotelei (žr. 1–4 pav.)

Įkrovimo stotelė yra sudaryta iš pagrindo ir įkrovimo bokštelio – tai vieta, į kurią jūsų LANDROID VISION grįžta įkrauti savo bateriją. Be to, tai ir stovėjimo vieta, kurioje jis ilsisi tarp pjovimo laikotarpių.

Suraskite įkrovimo stotelei tinkamą vietą, atkreipdami dėmesį į šiuos dalykus:

• Stotelė turi stovėti ant lygaus paviršiaus, kad LANDROID VISION būtų patogu prisijungti.

- Prieš įkrovimo stotelę turi būti bent 2 m ilgio tiesus įvažiavimas robotui vejapjovei, kad judėdamas vejos pakraščiu jis galėtų lengvai įvažiuoti.
- Šiame 2 m ilgio įvažiavime į stotelę neturi būti didelio ploto su plika žeme ar skurdžia žole.
- QR kodas ant įkrovimo bokštelio turi būti švarus.
- Stotelę reikia prijungti prie maitinimo įtampos, o kintamosios srovės elektros lizdas turi būti ne toliau kaip už 10 m.
- Jei įmanoma, parinkite vietą pavėsyje, nes baterijų ir įkroviklių nerekomenduojama perkaitinti.
- Venkite vietų šalia laistymo sistemos purkštukų.
- LANDROID VISION į įkrovimo stotelę turi įvažiuoti tiesiai ir išvažiuoti prieš laikrodžio rodyklę.

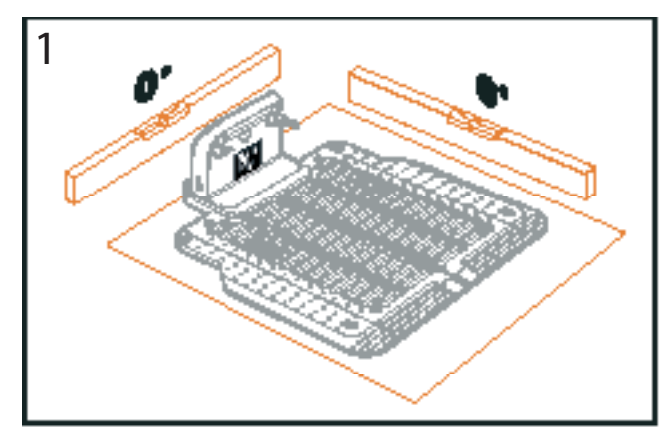

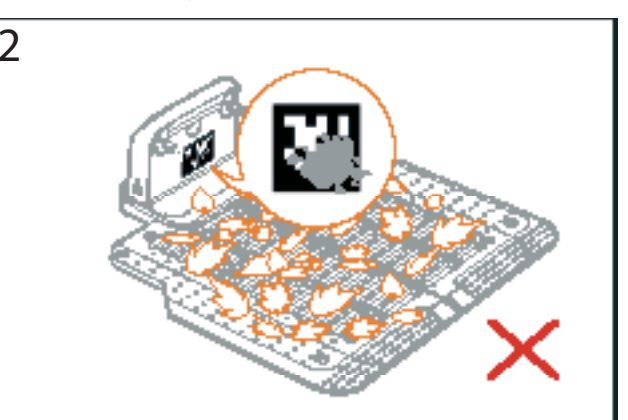

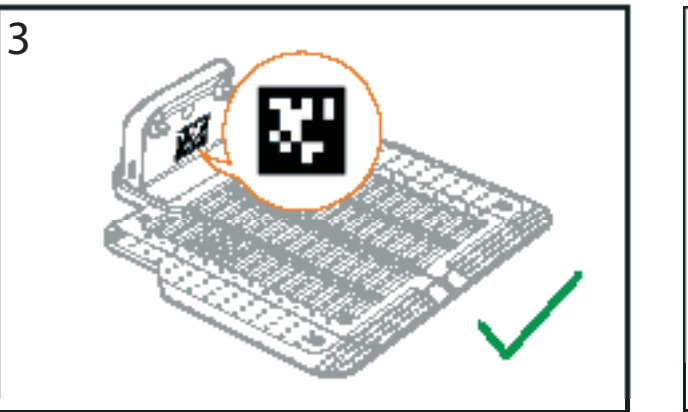

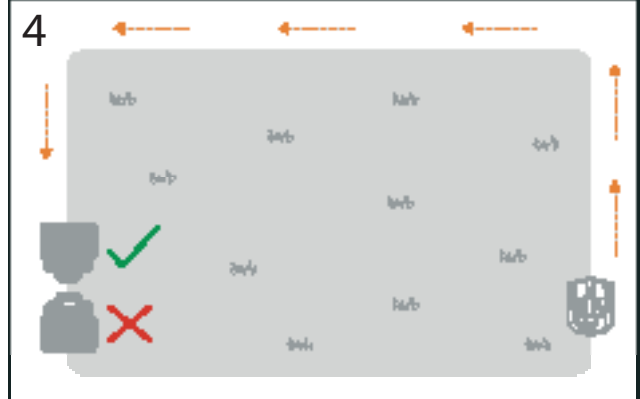

#### 1.2 Numatykite vietas RFID žymoms, jei darbo zona ne viena

Jeigu jūsų vejos atskirtos, pridedamos RFID žymos gali padėti LANDROID VISION pervažiuoti taku (koridoriumi) į kitą vejos plotą ir jį nupjauti. Pirmojo važiavimo metu LANDROID VISION juda vejos pakraščiu ir nustato visų RFID žymų (kortelių) vietas, kad surinktų informaciją apie darbo zonas. Po to robotas vejapjovė dirba pagal nustatytą darbo grafiką ir, aptikęs RFID kortelę, pervažiuoja į kitą vejos plotą, kad užbaigtų savo darbą.

Kiekvieno LANDROID VISION komplekte yra 2 RFID kortelės. RFID žymas reikia pritvirtinti visose zonose. Jeigu turite dvi atskirtas vejas, RFID žymas galite išdėstyti pagal pavyzdį **5 pav**. Jeigu turite tris atskirtas vejas, RFID žymas galite išdėstyti pagal pavyzdžius **6 ir 7 pav**.

Kad RFID žymos tinkamai veiktų, prašome užtikrinti šias sąlygas:

- 1,5 m atstumu aplink RFID žymą nėra kliūčių ar didelių plotų su plika žeme, o vejos pakraštys tiesus.
- Šalia RFID žymos yra aiški riba.
- Žemės paviršius po RFID žyma yra lygus.

• 30 cm atstumu aplink RFID žymą nėra laidų ir stiprius magnetinius laukus sukuriančių prietaisų, trikdančių signalus.

• Pervažiavimo koridoriaus į kitą zoną ilgis neturi viršyti 6 m, o bet kokių laiptelių aukštis šiame koridoriuje neturi viršyti 3 cm.

**PASTABA.** Jeigu pridedamų RFID žymų jums nepakanka, daugiau jų galite įsigyti iš mūsų partnerių ar internetu.

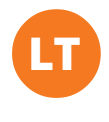

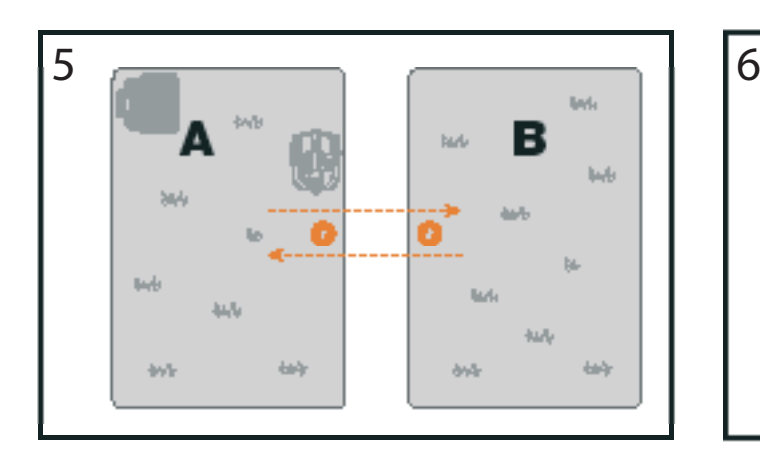

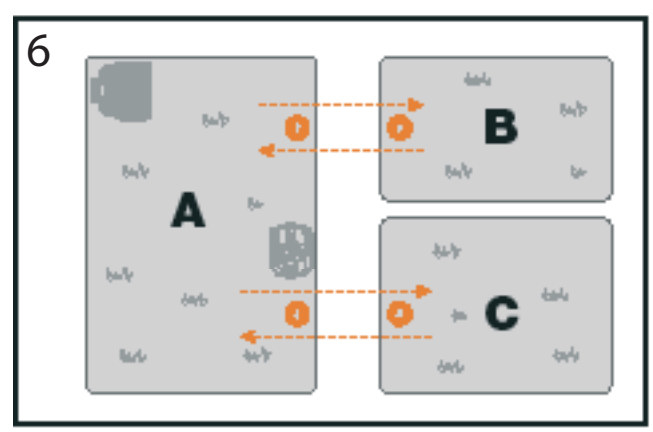

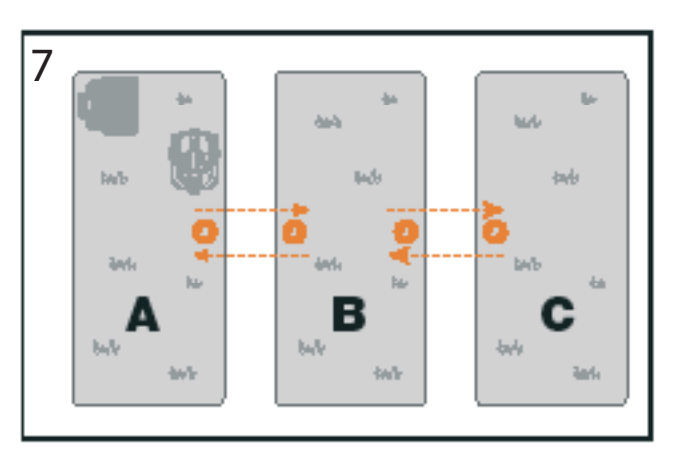

## 1.3 Ištirkite savo veją

#### A. Pjovimo aukštis

Pirmojo LANDROID VISION išvažiavimo pjauti vejos metu žolės aukštis neturėtų viršyti 9 cm.

#### B. Šiukšlės vejoje (žr. 8–9 pav.)

Rekomenduojame pašalinti iš vejos tokias šiukšles, kaip nukritę lapai ar piktžolės, nes LANDROID VISION juos gali palaikyti kliūtimis ir apvažiuoti.

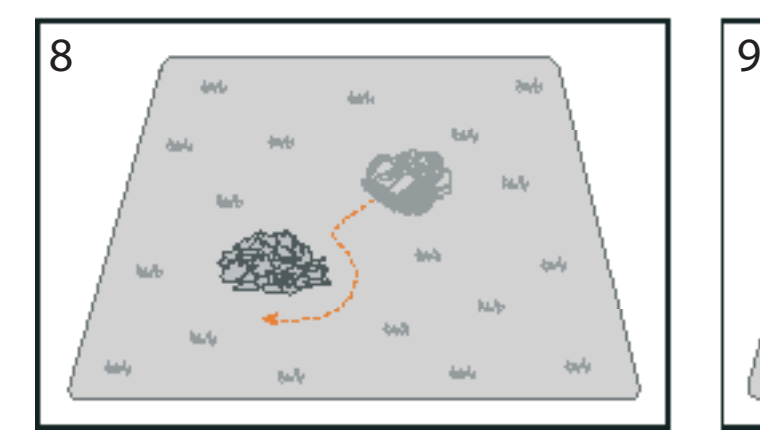

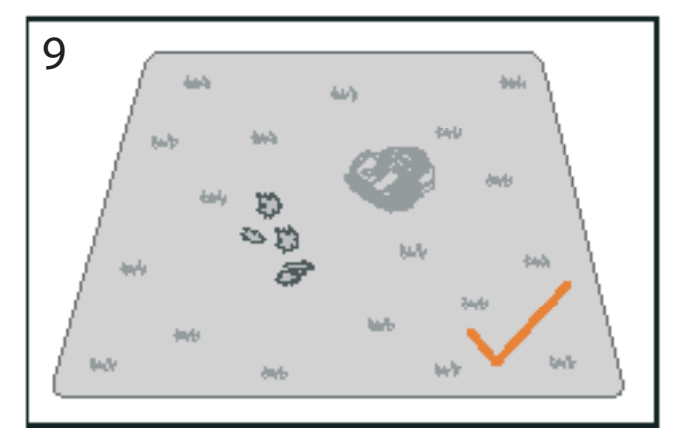

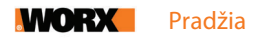

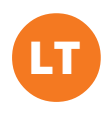

#### C. Žole apaugę laipteliai ant ribos (žr. 10–11 pav.)

Jei laipteliai ant vejos ribos apaugę žole, ji auga ir laiptelių apačioje, o laiptelių aukštis viršija 3 cm, laiptelių kraštus rekomenduojama atskirti magnetinėmis juostelėmis arba palikti platesnį nei 5 cm tarpą be žolės.

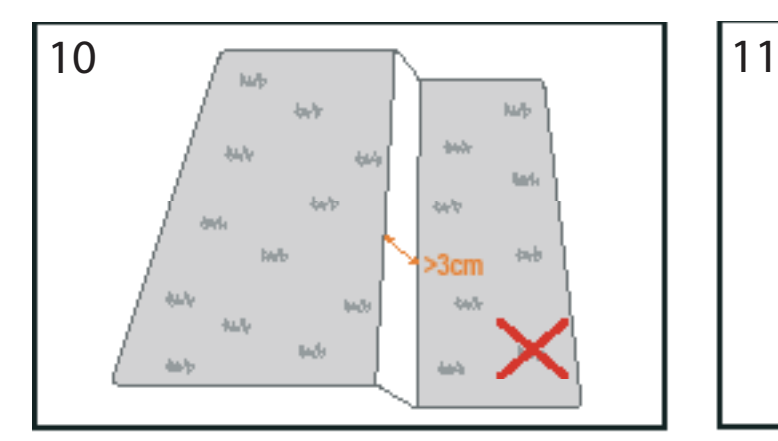

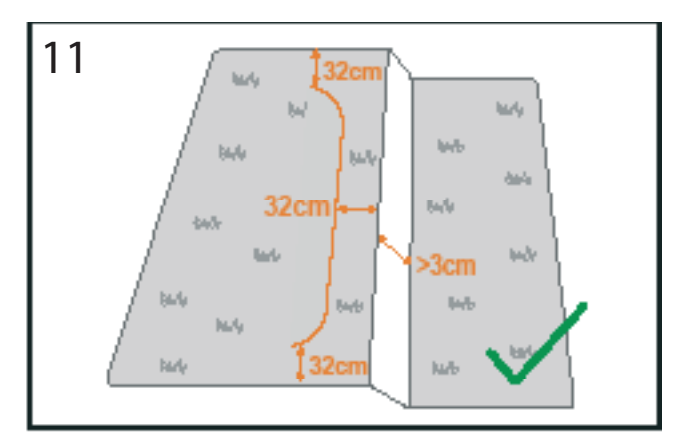

#### D. Apsaugotas plotas (žr. 12–13 pav.)

Jeigu jūsų sodo vejoje ar ant vejos ribos yra gėlynai, dekoratyviniai ar kitokie vertingi augalai, LANDROID VISION gali juos nupjauti. Tokias vietas rekomenduojama apjuosti magnetinėmis juostelėmis arba palikti platesnį nei 5 cm tarpą be žolės.

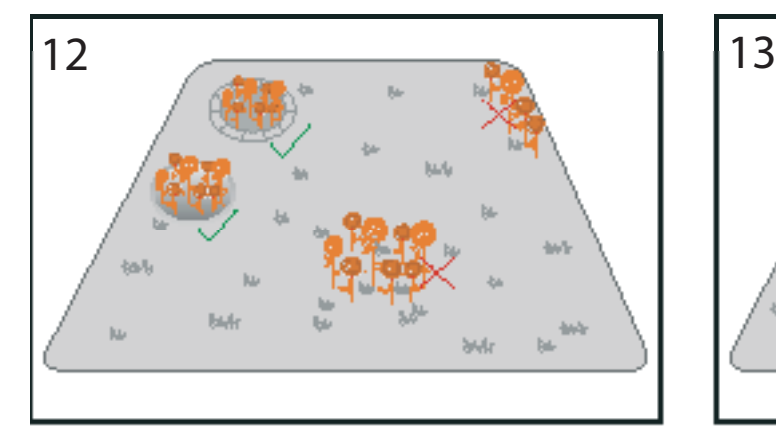

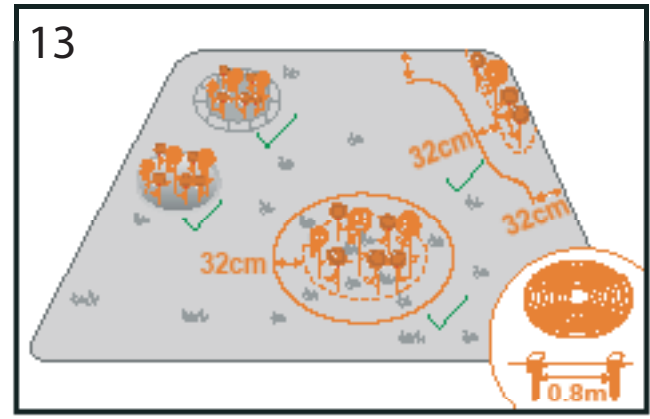

#### E. Statesnis nei 30 % (17°) šlaitas pakraštyje (žr. 14–15 pav.).

Jeigu jūsų vejos pakraštyje yra statesnis nei 30 % (17°) šlaitas, LANDROID VISION bus sunku juo važiuoti. Siekiant apsaugoti robotą vejapjovę, rekomenduojama šlaitą atskirti magnetine juostele arba palikti platesnį nei 5 cm tarpą be žolės.

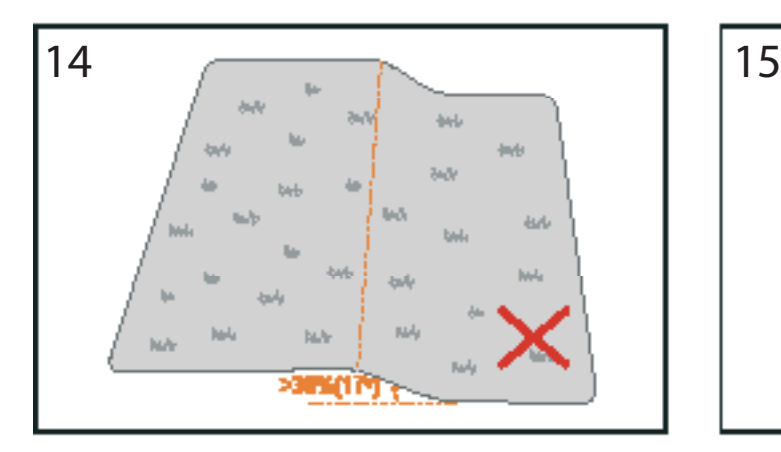

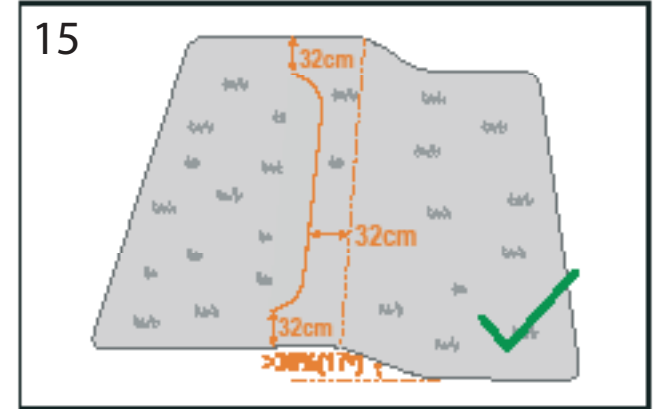

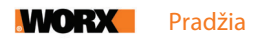

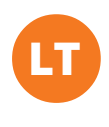

#### F. Aukšta žolė (žr. 16–17 pav.)

Jeigu vejos pakraštyje auga aukšta žolė ir jos aukštis viršija 15 cm arba po aukšta žole slepiasi vandens balos ar duobės, rekomenduojama žolę nupjauti žemiau 15 cm arba ją apjuosti magnetinėmis juostelėmis.

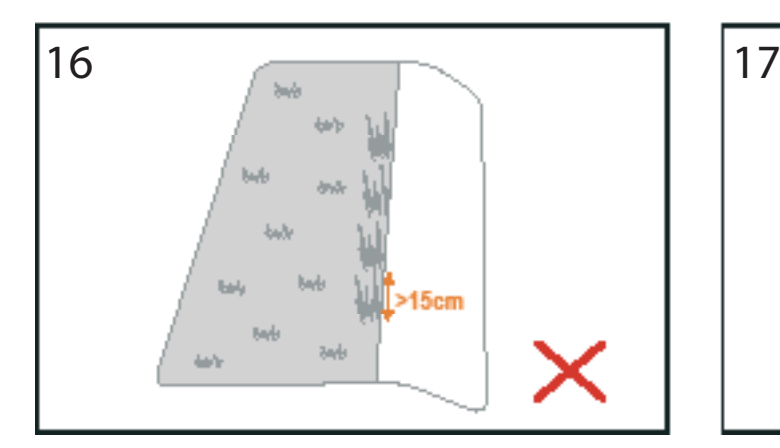

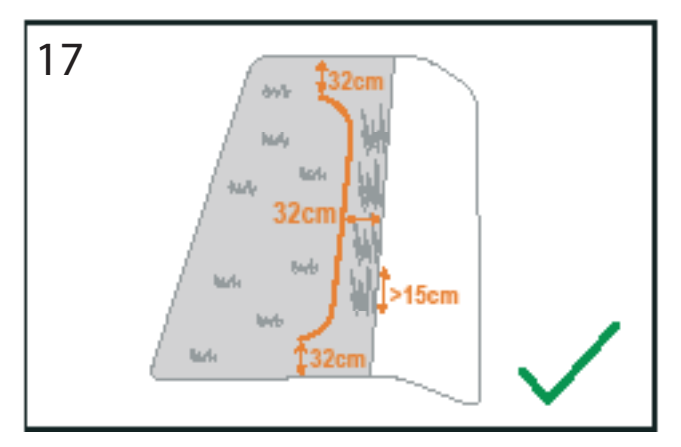

#### G. Gretimai auganti žolė (žr. 18–19 pav.)

Jeigu jūsų veja sujungta su jūsų kaimyno veja, rekomenduojame pakloti magnetinę juostelę arba vietoje ribos sukurti bent 5 cm pločio tarpą be žolės.

**PASTABA.** Magnetinę juostelę reikia pakloti 32 cm atstumu nuo apsaugoto ploto ir ribos. Juostelės pradžią ir pabaigą reikia išlenkti lanku.

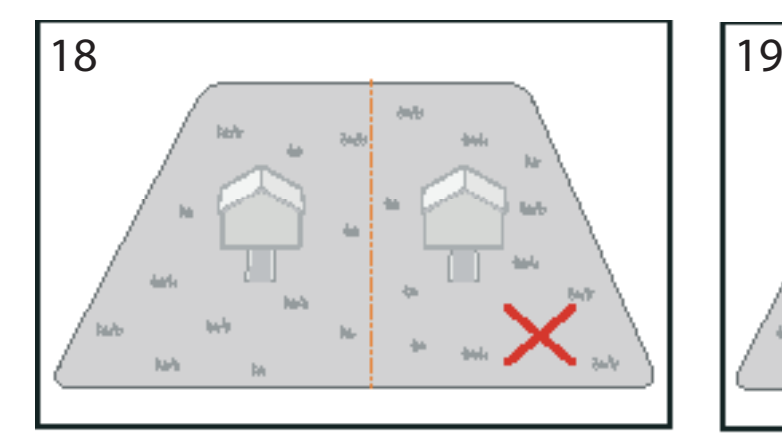

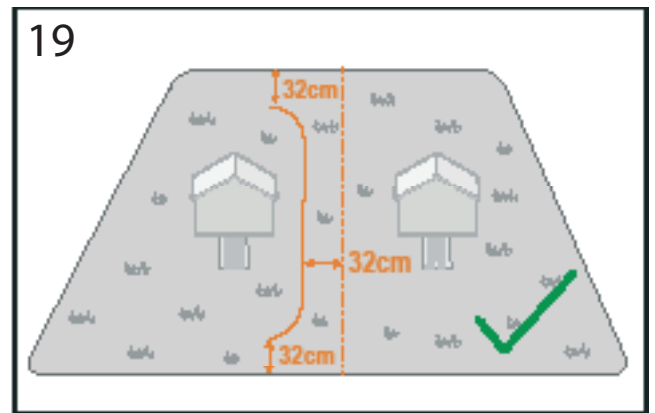

### H. Siauras pravažiavimas (žr. 20 pav.)

Koridorius LANDROID VISION pravažiuoti turi būti ne siauresnis kaip 1 m.

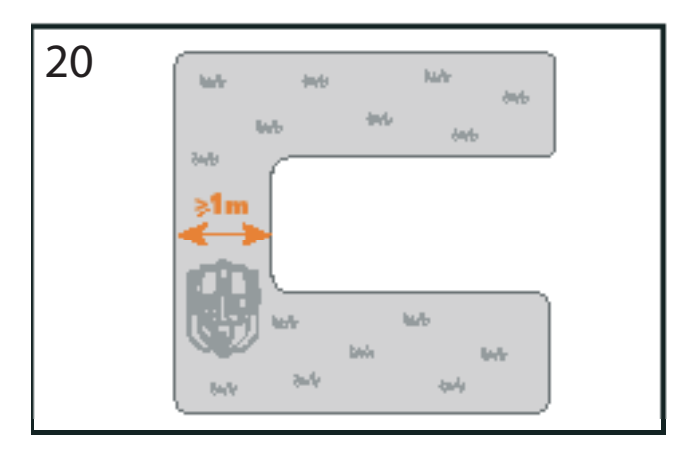

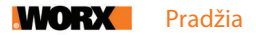

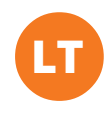

# DABAR PASIRAITOKITE RANKOVES. DARBAS ATLIKTAS TUOMET, KAI JIS UŽBAIGTAS!

Kai jau detaliai suplanavote instaliaciją, jūs pasiruošę imtis veiksmų. Prieš pradėdami dar galite paskutinį kartą panaudoti savo senąją vejapjovę vejai nupjauti, kad būtų lengviau instaliaciją įrengti.

### 2. ĮRENKITE ĮKROVIMO STOTELĘ

#### 2.1 Įkrovimo stotelės pastatymas

#### A variantas: pastatykite įkrovimo stotelę savo vejos kampe (žr. 21 pav.).

Kad įvažiuotų į įkrovimo stotelę, LANDROID VISION reikia bent 2 m ilgio tiesaus kelio prieš stotelę ir 5–15 cm atstumo iki vejos krašto.

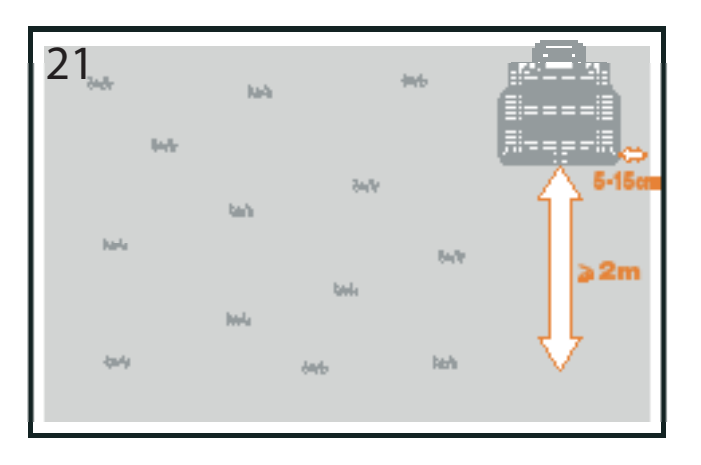

#### B variantas: pastatykite įkrovimo stotelę viename savo vejos šone (žr. 22 pav.).

Kad įvažiuotų į įkrovimo stotelę, LANDROID VISION reikia bent 2 m ilgio tiesaus kelio prieš stotelę ir 5–15 cm atstumo iki vejos krašto. Jam taip pat reikia bent 1,5 m tarpo už įkrovimo stotelės, kad ten galėtų nupjauti žolę.

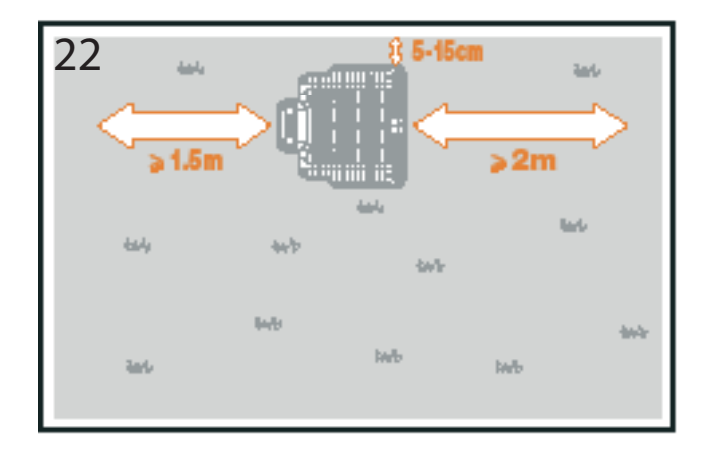

## C variantas: pastatykite įkrovimo stotelę kampe už vejos ribos (žr. 23 pav.).

Įkrovimo stotelės šonas turi būti atitrauktas nuo vejos krašto 5–15 cm. Kad robotas vejapjovė į stotelę įvažiuotų, jos priekis turi būti prie pat vejos krašto.

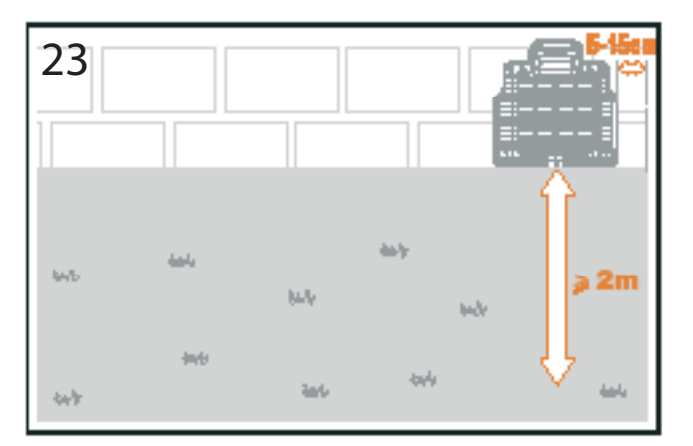

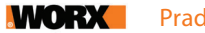

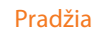

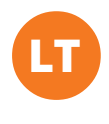

#### 2.2 Įkrovimo stotelės kontrolinis sąrašas:

- netoli kintamosios srovės elektros lizdo;
- $\Box$  pavėsvie (jei įmanoma);
- 2 m ilgio tiesiame įvažiavime į įkrovimo stotelę neturi būti kliūčių ir plikos žemės;
- $\Box$  lygus paviršius;
- šalia neturi būti laistymo sistemos purkštukų.

#### 2.3 Įkrovimo stotelės tvirtinimas pasirinktoje vietoje

- Surinkite įkrovimo stotelės pagrindą, išlyginkite ir suspauskite sujungimo vietas (**žr. 24 pav.**).
- Įstatykite į pagrindą įkrovimo bokštelį. Tuomet pridedamais varžtais, naudodami pridedamą šešiabriaunį raktą, prisukite įkrovimo stotelę prie žemės (**žr. 24 pav.**).
- Jei stotelę statote ant kieto paviršiaus, išgręžkite paviršiuje skyles ir pritvirtinkite stotelę varžtais su įvarais.
- **PASTABA.** Įkrovimo stotelės surinkimą rekomenduojama atlikti ant lygaus ir kieto paviršiaus.

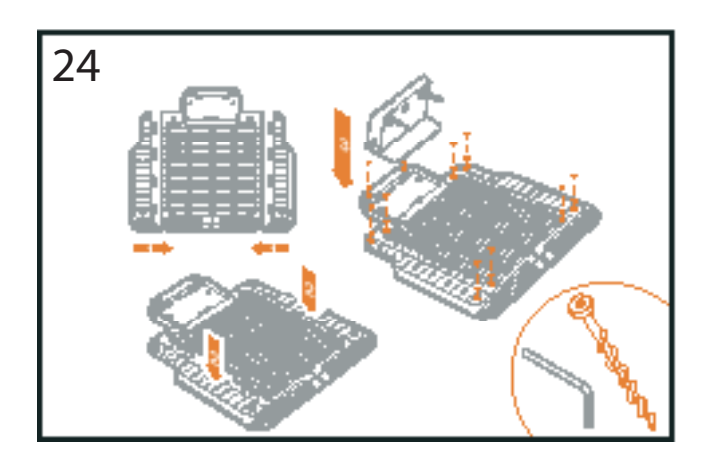

#### 3. PRITVIRTINKITE RFID ŽYMAS (žr. 25 pav.)

- Atstumas nuo RFID žymos centro iki vejos ribų priekyje ir gale turi viršyti 1,5 m.
- Padėkite RFID žymą taip, kad jos centras būtų 50–60 cm atstumu nuo vejos krašto, ir pritvirtinkite 2 varžtais.
- Simetriškai pritvirtinkite kitą RFID žymą zonoje priešais.

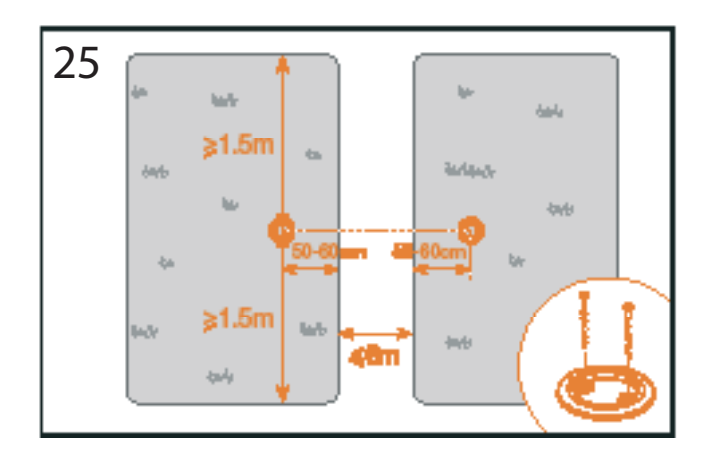

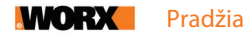

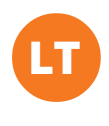

#### 4. PRIJUNKITE ĮKROVIMO STOTELĘ PRIE MAITINIMO

Liko tik keli žingsniai:

- Prijunkite įkrovimo stotelę prie kintamosios srovės elektros lizdo (**žr. 26 pav.**).
- Jei viskas tvarkoje, stotelėje užsidegs žalias LED indikatorius.
- Atidarykite baterijos skyriaus dangtelį ir kiškite į angą "PowerShare" bateriją, kol išgirsite spragtelėjimą. Tuomet dangtelį uždarykite (**žr. 27 pav.**).
- Pastatykite LANDROID VISION įkrovimo stotelėje ir pristumkite prie įkrovimo kontaktų, kad pradėtų krautis (**žr. 28 pav.**). Žalias LED indikatorius pradės mirksėti ir nustos tuomet, kai baterija visiškai įsikraus.
- Palikite bateriją kuriam laikui, kad krautųsi. Kol ji kraunasi, galite sau pasidaryti pelnytą pertraukėlę: susipažinkite su toliau pateiktais nurodymais ir prijunkite LANDROID VISION prie savo Wi-Fi tinklo.

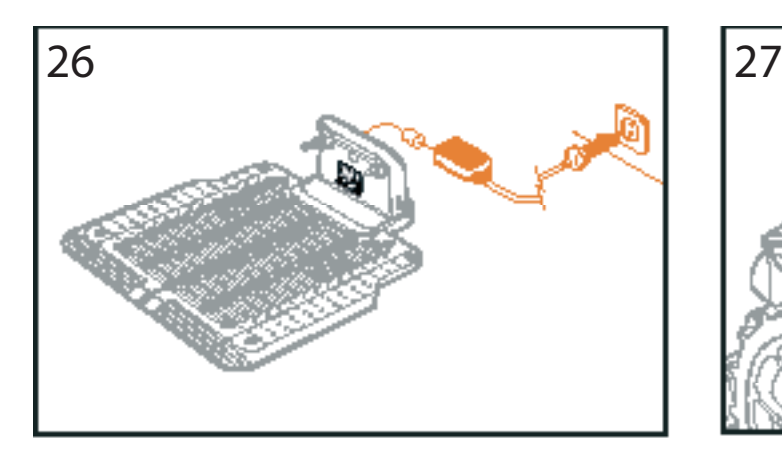

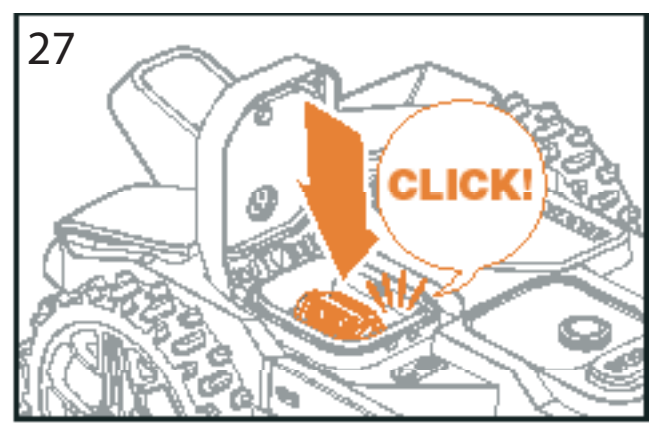

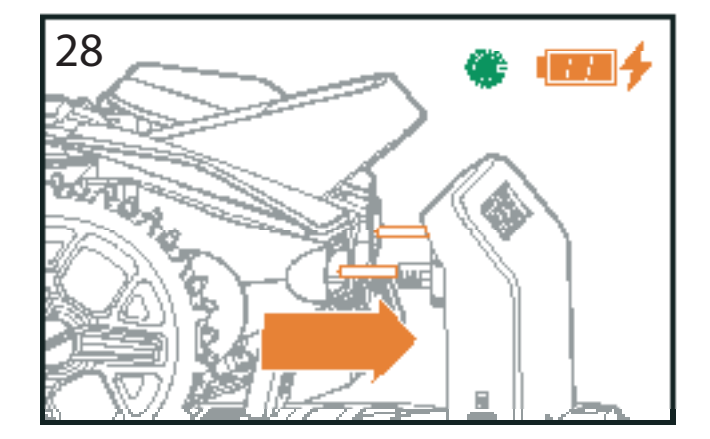

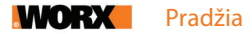

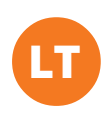

## O DABAR JAUDINANTI DALIS! PALEISKITE LANDROID VISION PIRMĄJĮ KARTĄ.

#### Susipažinkite su valdymo skydeliu

Minimalistinio dizaino LANDROID VISION valdymo skydelyje yra pagrindines funkcijos. Nemokamoje LANDROID VISION programėlėje rasite papildomas funkcijas turtingesnėje sąsajoje – jūsų išmaniajame telefone.

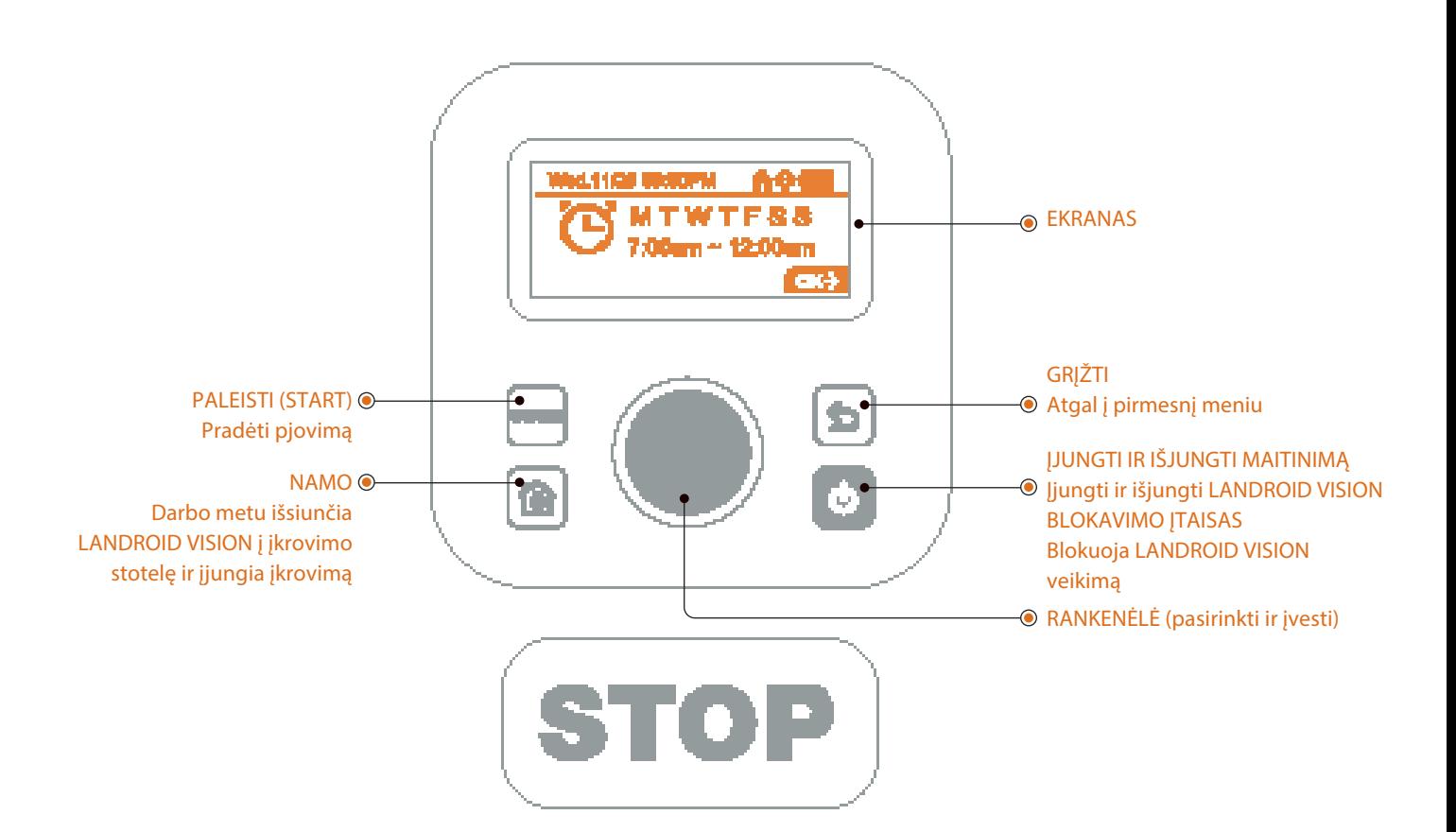

#### 1. LANDROID VISION paleidimas (**žr. 29 pav.**)

- Pastatykite LANDROID VISION ant vejos darbo zonos viduje.
- Paspauskite ir laikykite nuspaude  $\bullet$ , kol isijungs ekrans.
- Įveskite numatytąjį PIN kodą "0000", tris kartus spustelėdami  $\bigcirc$ . Ekrane atsiras įvesti skaitmenys "0000". Dar kartą spustelėkite  $\bigcirc$ , kad patvirtintumėte. Ekrane atsiras pranešimas "PIN code OK".
- Paspauskite *siam* mygtuką ir po to **O** mygtuką, kad patvirtintumėte.
- LANDROID VISION pradės pjauti veją.
- Robotą vejapjovę bet kada galite sustabdyti, paspausdami didelį raudoną mygtuką (STOP).
- Jei norite išsiųsti LANDROID VISION į įkrovimo stotelę, paspauskite  $\circledR$  ir po to  $\circledQ$ , kad patvirtintumėte.

**PASTABA.** Kad LANDROID VISION optimaliai dirbtų, jo pradinės sąrankos metu rekomenduojama atlikti programinės įrangos atnaujinimą (Update the software) ir vejos ištyrimą (Lawn explore).

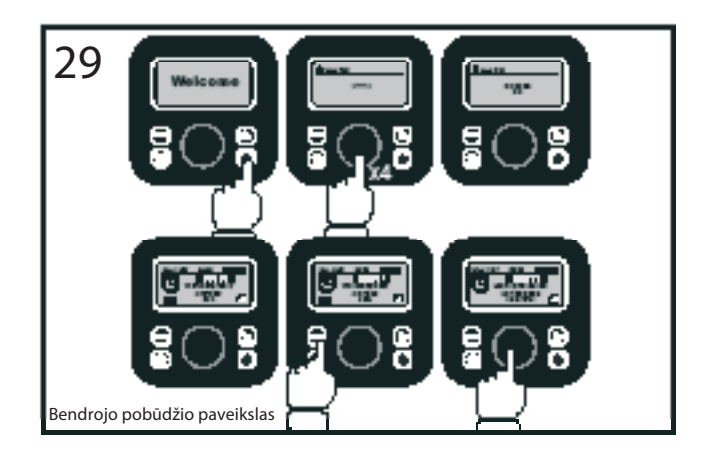

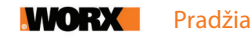

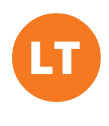

#### 2. Programinės įrangos atnaujinimas

Programinę įrangą rekomenduojama atnaujinti pagal naujausią aparatinę programinę įrangą. Taip LANDROID VISION taps išmanesniu. Prašome atkreipti dėmesį, kad pirmąjį kartą LANDROID VISION reikia atnaujinti pagal naujausią aparatinę programinę įrangą.

#### Belaidžiai (OTA) naujiniai

Jei jūsų LANDROID VISION prijungtas prie Wi-Fi tinklo, apie naują programinę įrangą jūs gausite pranešimą programėlėje. Šį naujinį patvirtinę, savo įrenginį atnaujinsite automatiškai.

**PASTABA.** Prieš pradedant aparatinės programinės įrangos naujinimą reikia užtikrinti, kad LANDROID VISION krautųsi įkrovimo stotelėje arba jo baterijos įkrova viršytų 50 %.

#### 3. Vejos ištyrimas (žr. 30–32 pav.)

- LANDROID VISION juda ratu pagal vejos kraštą ir tiria darbo zoną:
- pirmąjį kartą paleistas ir išvažiavęs iš įkrovimo stotelės;
- atsiradus naujai darbo zonai;
- kai tiria kelias zonas.

Zonų ištyrimo proceso žingsniai:

• Pastatykite LANDROID VISION įkrovimo stotelėje ir įkraukite.

- Pasukite @pagal laikrodžio rodyklę, kad jeitumėte į pagrindinį meniu, jame pasirinkite bendrąsias nuostatas (General settings) ir spustelėkite  $\bigcirc$
- Sukite  $\bigcirc$  ir pasirinkite vejos ištyrimą (Lawn explore), spustelėkite  $\bigcirc$ , kad patvirtintumėte.

• LANDROID VISION išvažiuos iš įkrovimo stotelės, ištirs visas zonas ir vėl grįš į stotelę.

**PASTABA.** Kai LANDROID VISION pirmąjį kartą išvažiuoja iš įkrovimo stotelės, jo baterijos įkrova turi viršyti 50 %.

Šiuo metu jums ruošiama programėlė, kad galėtumėte naudotis šia funkcija. Likite prisijungę ir nepraleiskite būsimų belaidžių naujinių.

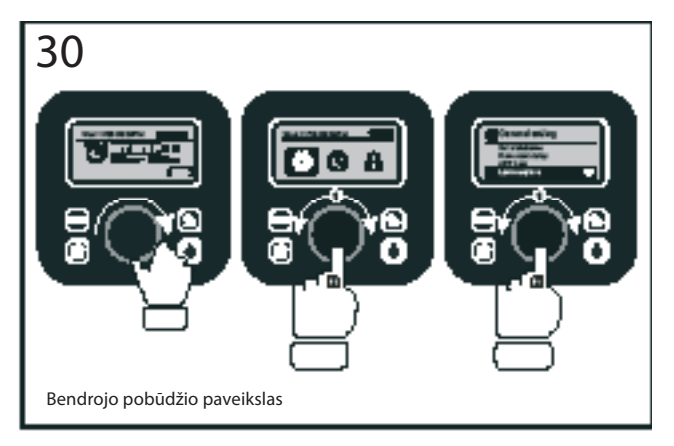

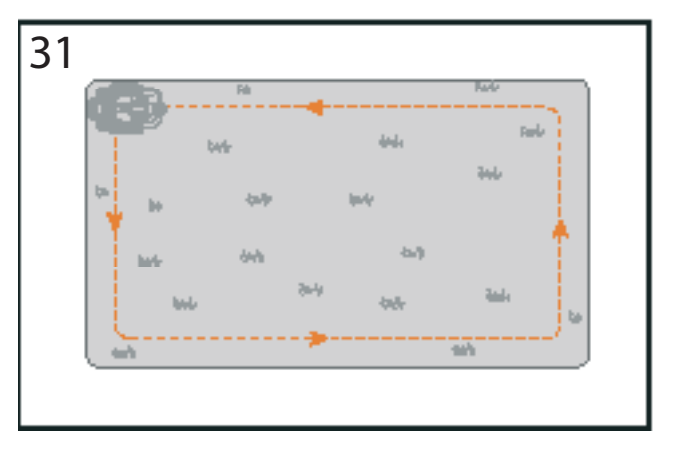

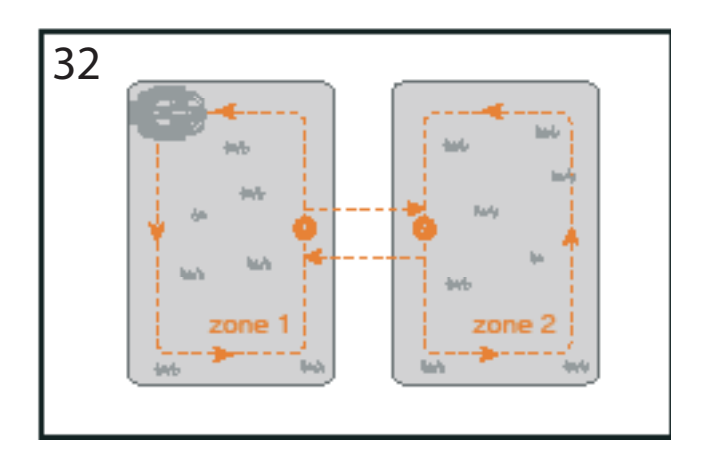

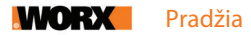

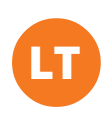

## ĮRENGINIO NUSTATYMAS

## Papildomos funkcijos per įrengtą sąsają

Nepaisant minimalistinio dizaino, per įmontuotą valdymo skydelį galite nustatyti kelias papildomas funkcijas. Vis dėlto, dėl patogumo rekomenduojame naudoti nemokamą LANDROID VISION programėlę, kurios sąsaja intuityvi ir daug turtingesnė.

## 1. Nuostatos (žr. 33 pav.)

- Įeikite į pagrindinį meniu, pasukdami  $\bigcirc$  pagal laikrodžio rodyklę.
- $\cdot$  Sukite  $\bigcirc$ , kad pasirinktumėte šias meniu nuostatas: Bendrosios nuostatos (General settings)
- Darbo laikas (Working time)  $\mathbb O$
- Saugumas (Security)
- tuomet spustelėkite  $\bigcirc$ , kad jeitumėte.
- Analogiška procedūra taikoma ir toliau nurodytoms nuostatoms.

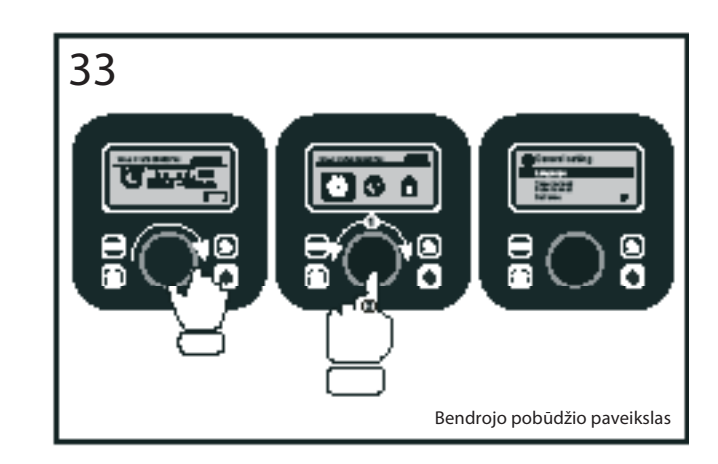

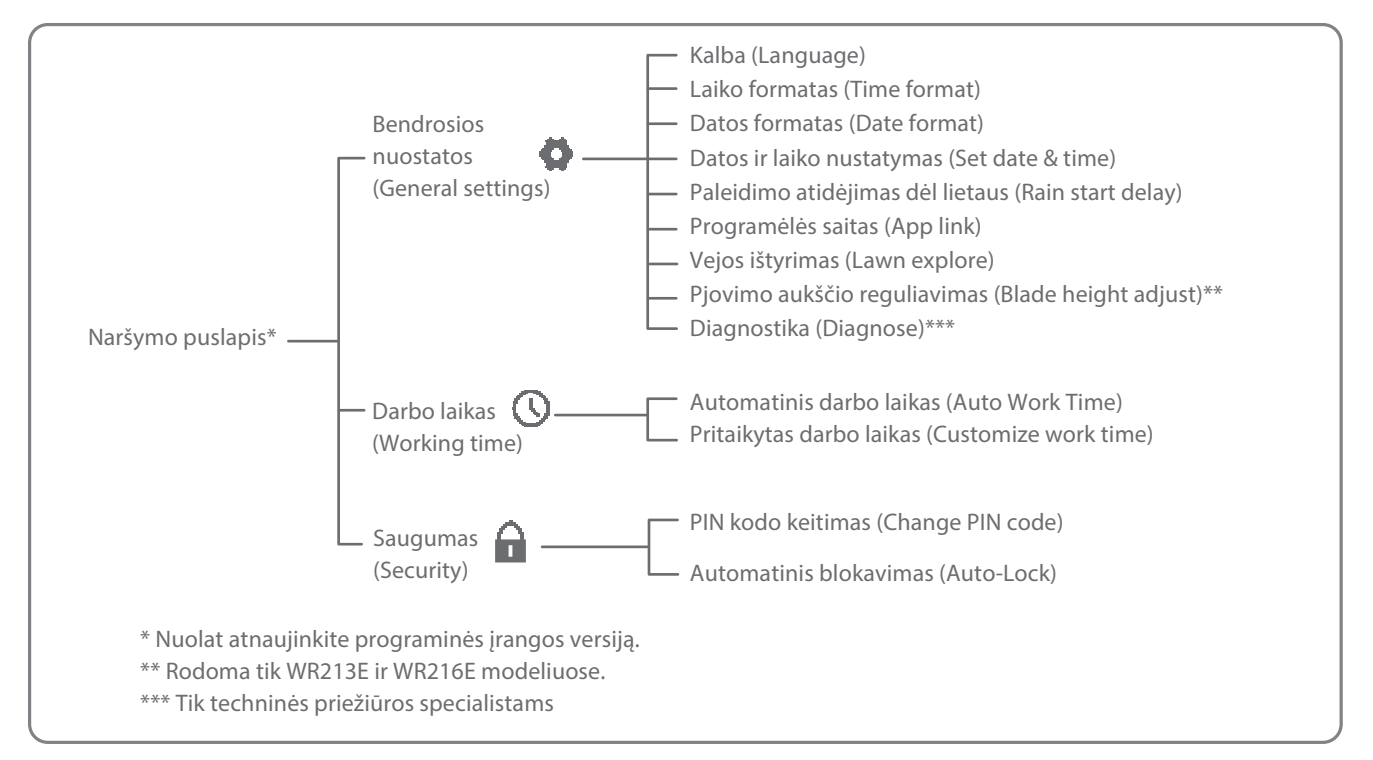

#### 2. Datos ir laiko nustatymas (žr. 34 pav.)

- Grįžkite į bendrąsias nuostatas.
- Sukite pagal laikrodžio rodyklę  $\bigcirc$  ir pasirinkite datos ir laiko nustatymą, tuomet spustelėkite  $\bigcirc$ , kad įeitumėte.
- Sukite pagal laikrodžio rodyklę  $\bigcirc$  ir pasirinkite datą, tuomet spustelėkite , kad patvirtintumėte. Pasirinktas variantas (diena, mėnuo ar metai) pradės mirksėti.
- Sukite , kad pasirinktumėte dieną, mėnesį ar metus, ir greitai spustelėkite  $\bigcirc$ , kad patvirtintumėte. Tokiu pačiu būdu įveskite metus, mėnesį ir laiką.

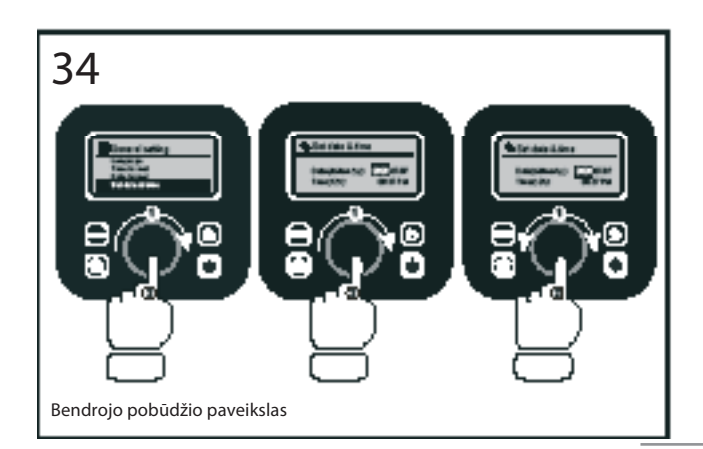

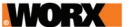

## 3. Darbo grafiko nustatymas (žr. 35 pav.)

**Pastaba.** Vienai dienai galima nustatyti du darbo grafikus – 1 grafiką (Scheduler #1) ir 2 grafiką (Scheduler #2):

- Grįžkite į pagrindinį meniu ir sukite pagal laikrodžio rodyklę  $\bigcirc$ , kad pasirinktumėte darbo laiką, tuomet spustelėkite $\bigcirc$ , kad įeitumėte.
- Sukite pagal laikrodžio rodyklę  $\bigcirc$  ir pasirinkite pritaikytą darbo laiką, tuomet spustelėkite  $\bigcirc$ , kad patvirtintumėte.
- Sukite pagal laikrodžio rodyklę ir pasirinkite savaitės dieną, tuomet spustelėkite  $\bigcirc$ , kad patvirtintumėte.
- Spustelėkite , kad jeitumėte į nuostatas.
- $\cdot$  Sukite pagal laikrodžio rodyklę  $\bigcirc$ , kad jjungtumėte 1 grafiką. Spustelėkite (, kad patvirtintumėte.
- Sukite pagal laikrodžio rodyklę . Pasirinkite paleidimo laiko valandą ir minutę (Hour/minute) ir spustelėkite  $\bigcirc$ kad įeitumėte. Pasirinktas skaičius pradės mirksėti.
- Sukite ir pasirinkite LANDROID VISION darbo pradžios laiką, tuomet spustelėkite  $\bigcirc$ , kad patvirtintumėte. Tokiu pačiu būdu nustatykite darbo pabaigos laiką.
- Po to sukite pagal laikrodžio rodyklę (ir pasirinkite pakraščio pjovimą (Border cut), tuomet spustelėkite  $\bigcirc$ , kad patvirtintumėte.
- Sukite pagal laikrodžio rodykle ir pasirinkite, įjungti ar išjungti pakraščio pjovimą, tuomet spustelėkite kad patvirtintumėte.
- Antrąjį darbo laiką (2 grafiką), jei pageidaujate, pasirinkite pagal tokią pačią procedūrą.
- Spustelėkite  $\boxed{\bigcirc}$  mygtuką ir tokiu pačiu būdu nustatykite ir kitas savaitės dienas.

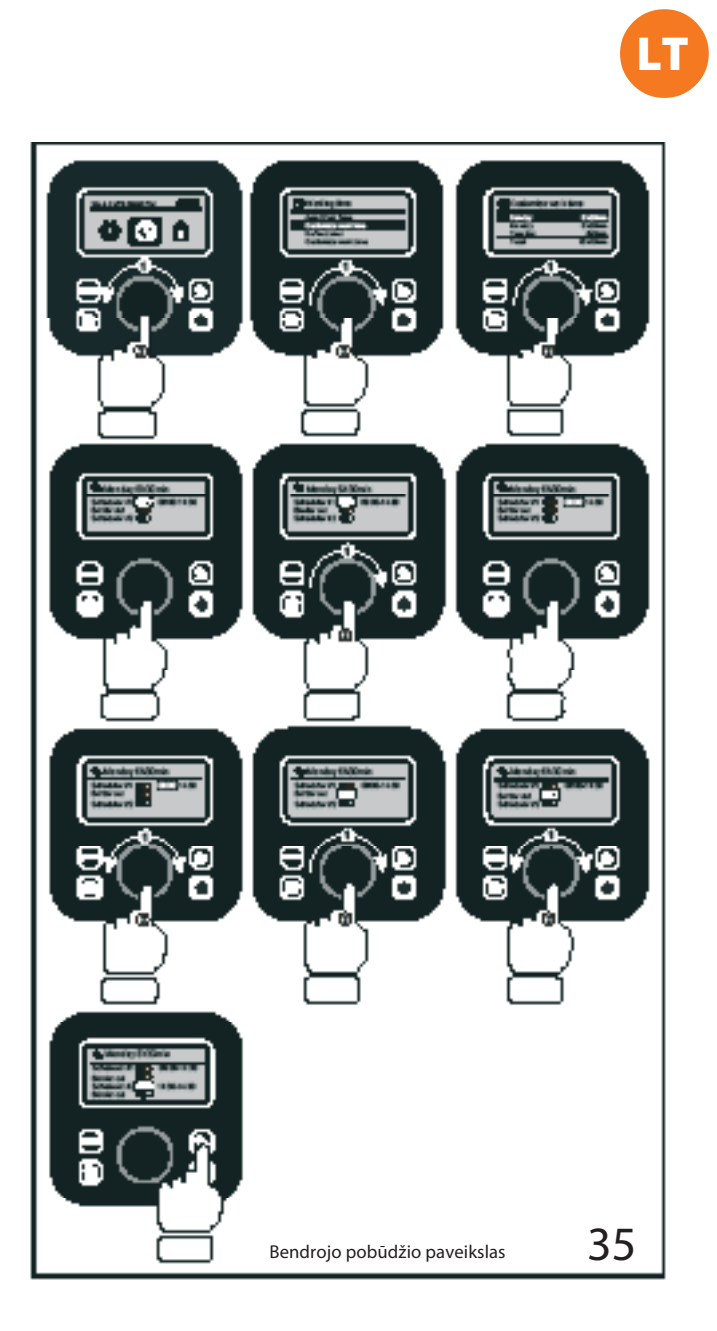

#### 4. Darbo laiko reguliavimas (žr. 36 pav.)

Galite greitai pakeisti savaitės darbo laiką. Laiko padidėjimas ar sumažėjimas vienodai paskirstomas reikiamoms darbo dienoms.

- Grįžkite į pagrindinę sąsają.
- Sukite prieš laikrodžio rodyklę  $\bigcirc$ , kad jjungtumėte darbo laiko reguliavimo (Working time adjust) funkciją.

**Pastaba.** Bendras laikas grindžiamas pritaikyto darbo laiko nuostatomis ir jį galima keisti po 10 %.

• Tuomet sukite , kad nustatytumėte, ir spustelėdami patvirtinkite.

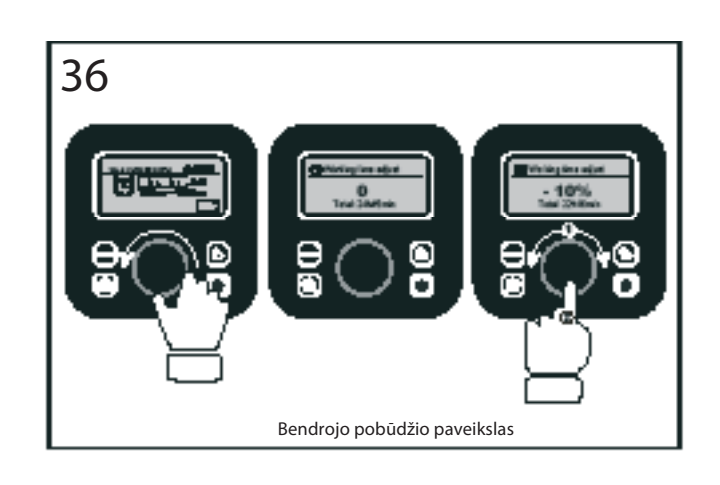

25

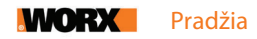

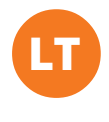

5. Pjovimo aukščio reguliavimas (tik WR213E ir WR216E modeliuose) (žr. 37 pav.)

- Grįžkite į pagrindinį puslapį ir sukite pagal laikrodžio rodyklę , kad pasirinktumėte bendrąsias nuostatas, ir spustelėdami **e** patvirtinkite.
- Sukite pagal laikrodžio rodyklę ir pasirinkite pjovimo aukščio reguliavimą (Blade height adjust), po to spustelėdami **p**atvirtinkite.
- Spustelėkite ( rankenėlę: pjovimo aukštį galima pasirinkti 30– 60 mm diapazone (su kiekvienu pasukimu jis keičiasi po 5 mm). Sukite pagal laikrodžio  $\mathsf{rodykle}$  ir pasirinkite pageidaujama pjovimo aukštį, po to spustelėdami  $\bigcirc$  patvirtinkite.

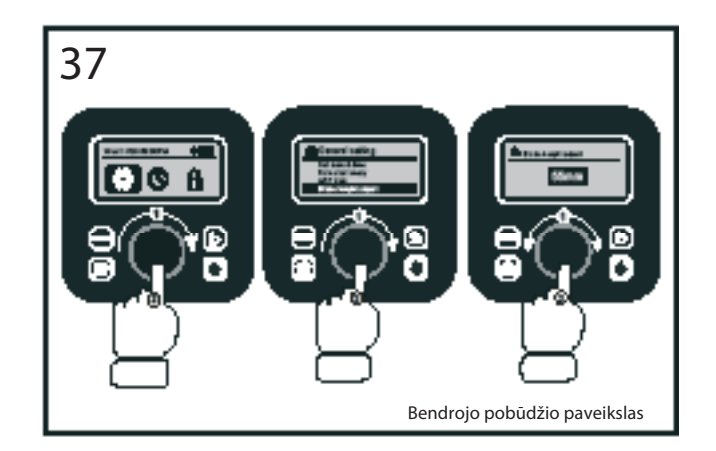

### 6. Kelių zonų nustatymas

Naudojant LANDROID VISION programėlę nustatyti kelias darbo zonas yra labai paprasta. Konfigūruokite savo išmaniuoju telefonu ir vadovaukitės nuosekliomis instrukcijomis programėlėje. Jūsų vejos ištyrimas užbaigiamas akimirksniu.

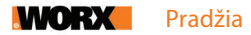

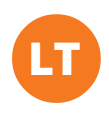

## LANDROID VISION PRIJUNGIMAS PRIE INTERNETO

#### Kodėl reikia prijungti LANDROID VISION

LANDROID VISION yra daiktų interneto (IoT) įrenginys. Kad būtų galima naudotis visomis LANDROID VISION funkcijomis ir jo programinė įranga visada būtų naujausia, rekomenduojama per Wi-Fi tinklą jį prijungti prie interneto. Nuolat pjaudamas jūsų veją LANDROID VISION tampa vis išmanesniu, jei jis prijungtas prie interneto.

## PRIEŠ PRADEDANT

#### 1. Atsisiųskite programėlę

Pirma atsisiųskite nemokamą LANDROID VISION programėlę. Ją rasite "Android" ir "Apple" programėlių interneto parduotuvėse.

#### 2. Pasitikrinkite, ar turite:

- Savo Wi-Fi tinklo slaptažodį ir "Bluetooth" funkciją savo išmaniajame telefone;
- LANDROID VISION serijos numerį: jį galite rasti etiketėje po įrenginio galiniu dangteliu.

Jeigu 20 skaitmenų serijos numerio nenorite įvedinėti rankiniu būdu, galite su savo telefono kamera nuskenuoti QR kodą.

#### 3. Pasitikrinkite nuostatas

#### Wi-Fi ryšys

- LANDROID VISION veikia naudodamas 2,4 GHz / 5 GHz Wi-Fi signalą.
- Patikrinkite, ar jūsų LANDROID VISION prijungtas prie to paties maršruto parinktuvo, kaip ir jūsų išmanusis telefonas.
- Susiejimo metu LANDROID VISION, išmanusis telefonas ir maršruto parinktuvas turi būti kuo arčiau vienas kito.

**Patarimas.** Kai LANDROID VISION įvažiuoja į silpno Wi-Fi signalo zoną, iš programėlės jam siunčiamus nurodymus jis įvykdys tik grįžęs į gero ryšio zoną.

#### "Bluetooth" funkcija

• Patikrinkite, ar įjungta "Bluetooth" funkcija jūsų telefone.

• LANDROID VISION turi būti "Bluetooth" ryšio aprėpties zonoje.

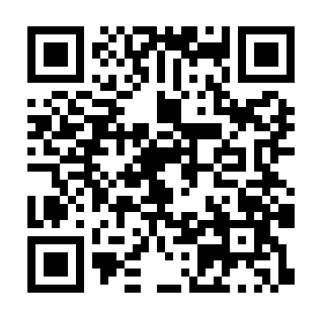

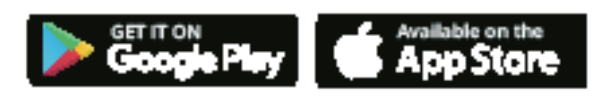

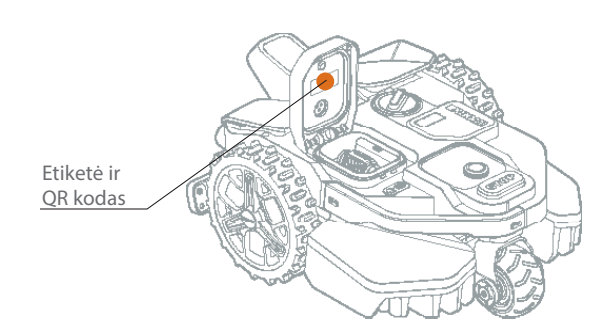

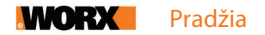

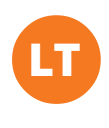

# LANDROID VISION PROGRAMĖLĖ TAI NĖRA TIK NUOTOLINIS VALDIKLIS

Negalvokite apie ją kaip apie nuotolinį valdiklį. Ši programėlė yra neatsiejama "Worx" LANDROID VISION pažangios ekosistemos, grindžiamos debesų kompiuterija ir dirbtiniu intelektu, dalis.

Su papildytosios realybės funkcija galite tiksliai išmatuoti savo vejos plotą. Tai taip paprasta, kaip pasivaikščiojimas jos pakraščiu.

Į programėlę galite įkelti informaciją apie vejos žolės rūšis, dirvožemio tipą ir laistymą. Naudodama šias įvestis kartu su duomenimis apie orus ir vejos plotą, mūsų debesų kompiuterijos programa LANDROID VISION darbo grafiką pritaikys prie realaus žolės augimo jūsų vejoje greičio.

Be to, programėlėje kasdien galite matyti roboto vejapjovės darbo statistinius duomenis.

Jei kada nors jums prireiktų įrenginio techninės priežiūros paslaugų, jas irgi galite užsisakyti per programėlę.

Programėlė taip pat praneša apie programinės įrangos naujinius, kuriuos į LANDROID VISION galite įkelti belaidžiu (OTA) būdu.

Prijungtas LANDROID VISION gali per nuotolį gauti unikalias automatines instrukcijas dėl darbo grafiko ir įsikelti naujausią programinę įrangą savo darbui optimizuoti.

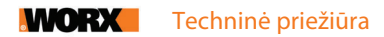

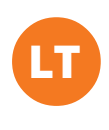

# TECHNINĖ PRIEŽIŪRA

Jūsų LANDROID VISION dirba sunkiai ir retkarčiais jį reikia išvalyti ir patikrinti. Šiame vadovo skyriuje paaiškinsime, kaip išlaikyti gerą LANDROID VISION būklę, kad jis tinkamai dirbtų daug metų. Toliau rasite savo roboto vejapjovės priežiūros rekomendacijas. Prieš vykdydami bet kokius techninės priežiūros darbus įrenginį išjunkite.

## PEILIUKAI TURI BŪTI AŠTRŪS

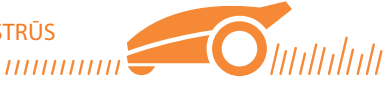

LANDROID VISION nepjauna žolės taip, kaip kitos vejapjovės. Jo peiliukai iš abiejų pusių yra aštrūs, kaip skustuvas, ir sukasi abiem kryptimis, kad kuo daugiau nupjautų.

- Peiliukų diskas atsitiktine tvarka sukasi ir pagal laikrodžio rodyklę, ir prieš ją, taip panaudodamas abi pjovimo briaunas, todėl peiliukus reikia keisti rečiau.
- Jei robotas vejapjovė užprogramuotas pjauti kiekvieną dieną, peiliukus reikės keisti maždaug kas 2 mėnesius.
- Visada tikrinkite, ar peiliukai nepažeisti ir nesugadinti, ir netinkamus pakeiskite.
- Kai peiliukai atšimpa ar nudyla, pakeiskite juos naujais atsarginiais peiliukais iš savo LANDROID VISION komplekto.
- Atsarginius peiliukus taip pat galite įsigyti iš artimiausio LANDROID VISION pardavėjo.

<sup>1</sup>SPĖJIMAS! Prieš LANDROID VISION valydami, reguliuodami ar keisdami peiliukus, išjunkite ir išimkite baterija. Visada mūvėkite apsaugines pirštines.

#### Peiliukų keitimas

- Išimkite bateriją (**žr. 1 pav.**) ir atsargiai apverskite LANDROID VISION aukštyn ratais (**žr. 2 pav.**).
- Atsuktuvu išsukite iš peiliukų varžtus (**žr. 3–4 pav.**).
- Uždėkite ir tvirtai priveržkite naujus peiliukus (**žr. 5–6 pav.**).

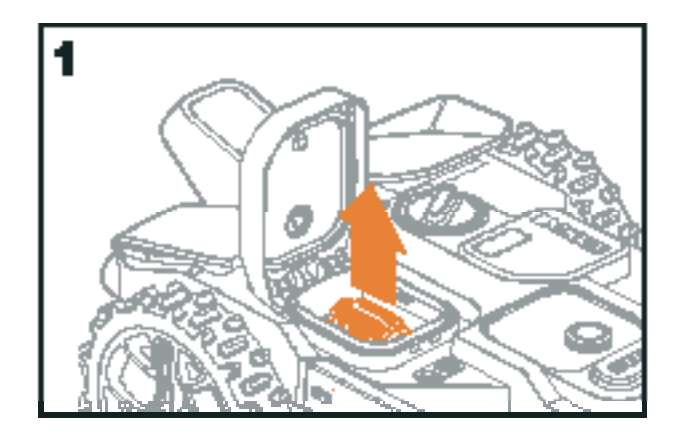

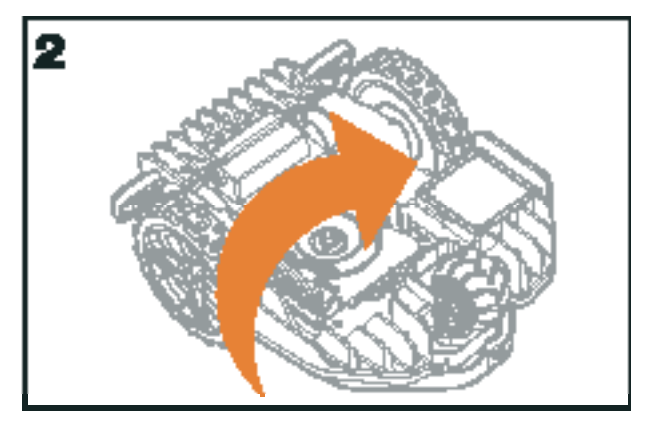

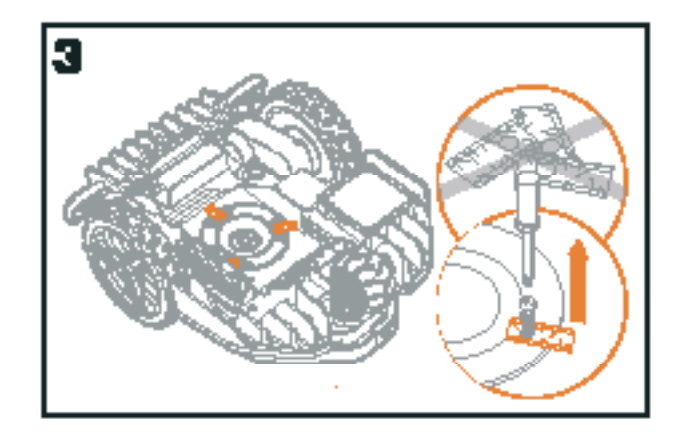

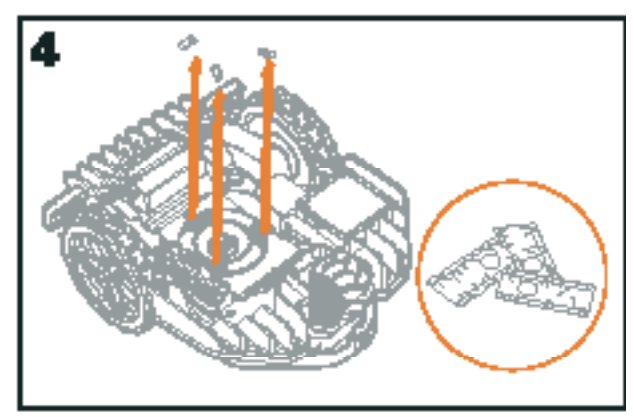

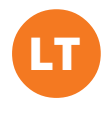

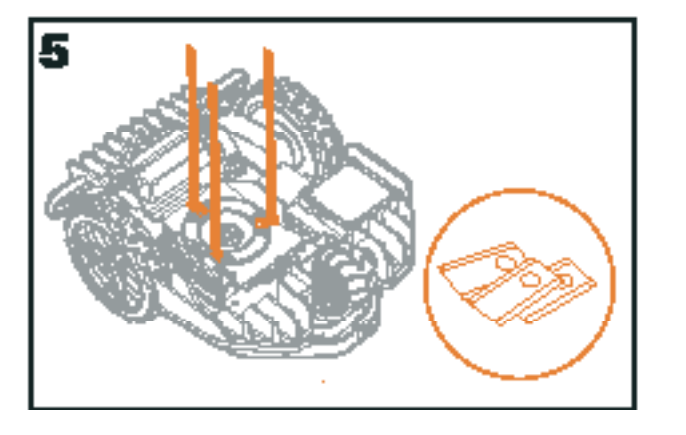

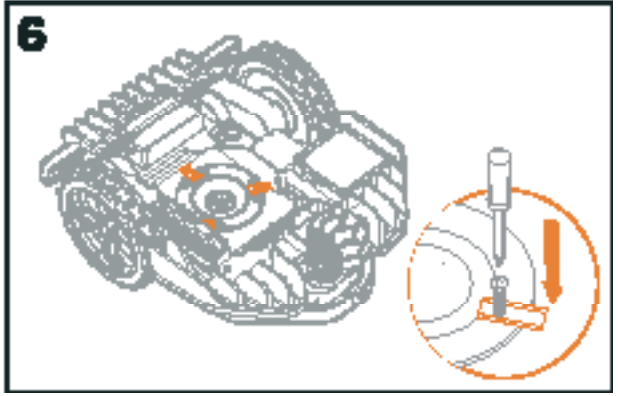

#### $\Lambda$  Dėmesio. Keisdami peiliukus naujais būtinai pakeiskite juos VISUS.

Naujus peiliukus visada priveržkite naujais varžtais. Tai svarbu dėl tinkamo peiliukų pritvirtinimo ir peiliukų disko balanso išlaikymo. Palikus senus varžtus kyla pavojus sunkiai susižaloti.

Svarbu. Priveržę peiliukus prie peiliukų disko patikrinkite, ar jie gali laisvai suktis aplink savo ašį.

#### ĮRENGINYS TURI BŪTI ŠVARUS

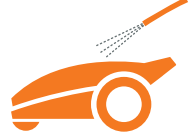

LANDROID VISION reikia reguliariai valyti. Kasdien pašalindami prikibusius nešvarumus, šiukšles ir žolės nuopjovas palaikysite tinkamą jo būklę. Prieš pradėdami valyti LANDROID VISION išjunkite. Dėl papildomo saugumo išimkite bateriją.

 Dėmesio. Prieš plaudami savo LANDROID VISION patikrinkite, ar uždarytas sudėtinės baterijos skyriaus dangtelis. ĮSPĖJIMAS! LANDROID VISION galite plauti tik vandeniu iš sodo žarnos! NENAUDOKITE aukšto slėgio plautuvo savo LANDROID VISION plauti. Stipri vandens srovė gali prasiskverbti pro tarpiklius į vidų ir sugadinti elektronines ir mechanines dalis.

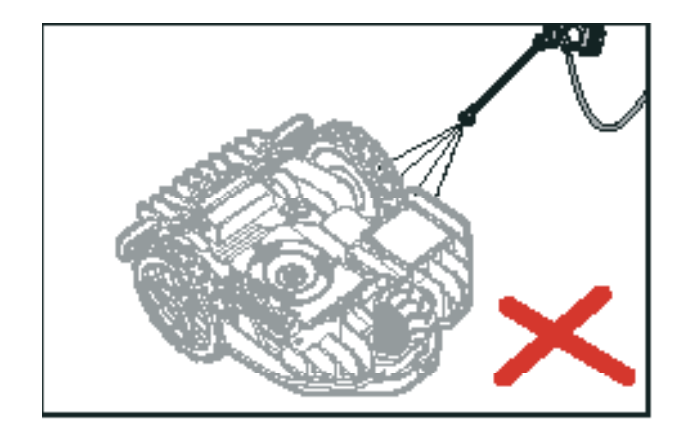

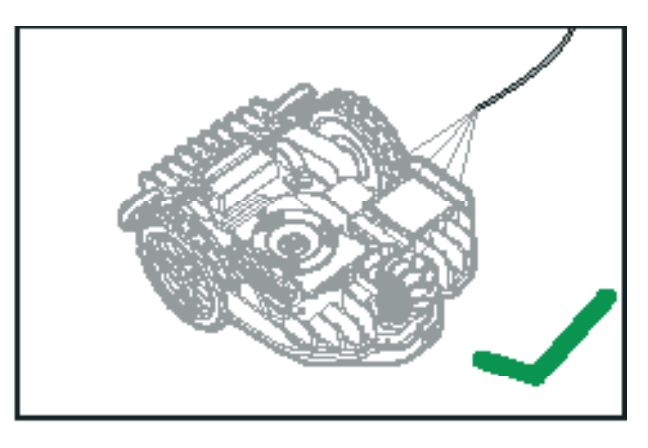

#### Viršutinio korpuso valymas

- Valykite apipurkšdami vandeniu iš purkštuvo. Nenaudokite tirpiklių ar poliravimo priemonių.
- Prikibusius nešvarumus nuvalykite švariu skudurėliu ar šepečiu.

#### Dugno valymas

- Apverskite LANDROID VISION aukštyn ratais.
- Šepečiu nuvalykite prikibusias šiukšles ir žolės nuopjovas.
- Saugokitės ir rankomis nelieskite peiliukų. Mūvėkite apsaugines pirštines.
- Minkštu šepečiu ar sudrėkintu skudurėliu kruopščiai nuvalykite peiliukų diską, važiuoklę ir priekinį ratuką (-us).
- Patikrinkite, ar laisvai sukasi peiliukų diskas. Pašalinkite visus kliuvinius. Pašalinkite visas įstrigusias šiukšles, kad jos peiliukų disko neįskeltų. Netgi smulkiausias įtrūkis kenkia pjovimo kokybei.
- Patikrinkite, ar peiliukai laisvai sukasi aplink tvirtinimo varžtus. Pašalinkite visus kliuvinius.

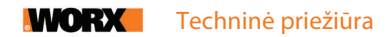

#### Varančiųjų ratų valymas

Šepečiu nuvalykite nuo ratų purvą, kad jų protektorius gerai sukibtų su vejos paviršiumi.

#### Kameros valymas

Rekomenduojame kamerą reguliariai nuvalyti šluoste.

#### Įkrovimo kontaktų valymas

- Skudurėliu nuvalykite įkrovimo bokštelio kontaktinius pirštus ir LANDROID VISION įkrovimo plokšteles.
- Kartkartėmis nuvalykite aplink kontaktinius pirštus ir įkrovimo plokšteles prikibusias žolės nuopjovas ir šiukšles, kad LANDROID VISION kiekvieną kartą galėtų sėkmingai įsikrauti.

#### ĮRENGINYS TURI BŪTI ĮKRAUTAS

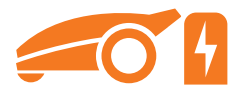

LANDROID VISION širdis yra jo 20 V ličio jonų "Worx Powershare" baterija.

- Bateriją reikia laikyti visiškai įkrautą, vėsioje ir sausoje vietoje.
- Rekomenduojama LANDROID VISION darbo temperatūra yra nuo 0 °C iki 55 °C.
- LANDROID VISION baterijos eksploatavimo laikas priklauso nuo jos kasdienio naudojimo trukmės žolės pjovimo sezono metu.

#### LANDROID VISION galima įkrauti rankiniu būdu

- Prijunkite įkrovimo stotelę prie tinkamo maitinimo bloko: užsidega žalias indikatorius.
- Rankomis atneškite ir pastatykite išjungtą LANDROID VISION įkrovimo stotelėje.
- Žalias įkrovimo stotelės indikatorius pradeda mirksėti LANDROID VISION pradeda krautis.

#### Bateriją galima pakeisti rankiniu būdu

- Paspauskite mygtuką ant baterijos skyriaus dangtelio ir jį atidarykite.
- Ištraukite senąją sudėtinę bateriją ir pakeiskite nauja.
- Uždarykite baterijos skyriaus dangtelį.

**PASTABA.** Sudėtinę bateriją įstatykite atsižvelgdami į ant jos pažymėtus elektros polius.

#### ŽIEMĄ LAIKYKITE VIDUJE

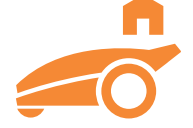

Nors LANDROID VISION sukonstruotas ir pagamintas taip, kad atlaikytų atšiauriausias oro sąlygas, žiemą jį rekomenduojame laikyti garaže ar ūkiniame pastate. Norint paruošti žiemojimui:

- Kruopščiai nuvalykite.
- Visiškai įkraukite bateriją.
- Išjunkite maitinimą.

#### Grįžimas į darbą pavasarį

Kai ateina laikas vėl paleisti LANDROID VISION naujam sezonui, prašome atlikti šiuos paruošiamuosius žingsnius:

- Per programėlę atnaujinkite datos ir laiko nuostatas.
- Pastebėję oksidacijos požymius ant LANDROID VISION ir įkrovimo stotelės kontaktų, nuvalykite juos smulkiagrūdžiu švitriniu popieriumi.
- Prieš paleisdami LANDROID VISION į darbą, visiškai įkraukite jo bateriją.

#### ĮRENGINIO PROGRAMA TURI BŪTI ATNAUJINTA

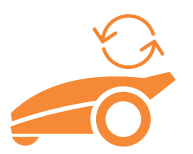

LANDROID VISION nuolat tobulėja, o programinės įrangos naujiniai yra nemokami. Įrenginio programinė įranga visada turi būti naujausia, kad jis dirbtų geriausiai.

#### Pasitikrinkite, kokia programinės įrangos versija įdiegta

Versijos numerį galite matyti įjungę LANDROID VISION maitinimą.

**G** 

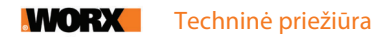

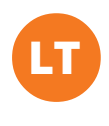

#### Belaidžiai (OTA) naujiniai

Jei jūsų LANDROID VISION prijungtas prie Wi-Fi tinklo, apie naują programinę įrangą jūs gausite pranešimą programėlėje. Šį naujinį patvirtinę, savo įrenginį atnaujinsite automatiškai.

#### Atnaujinimas rankiniu būdu

- Jei jūsų LANDROID VISION nėra prijungtas prie Wi-Fi tinklo, vis tiek galite jame įdiegti naujausią programinę įrangą per USB atmintuką.
- Reguliariai apsilankykite "Worx" LANDROID VISION interneto svetainėje ir pasitikrinkite, ar nėra naujos programinės įrangos versijos. Jei užsiregistravote LANDROID VISION el. pašto sąraše, apie naują versiją jūs gausite pranešimą.
- Atsisiųskite naujausią versiją iš svetainės.
- Paimkite tuščią USB atmintuką **FAT32** formatu.
- Į atmintuką įrašykite suglaudintą failą ir išskleiskite jo turinį.
- LANDROID VISION turi stovėti įkrovimo stotelėje ir krautis.
- Išjunkite LANDROID VISION.
- Atidarykite įrenginio dangtelį, kad prieitumėte prie USB jungties.
- Įstatykite į jungtį USB atmintuką.
- Įjunkite LANDROID VISION.
- Nepakeldami įrenginio nuo žemės, ištraukite atmintuką tuomet, kai ekrane pasirodys pranešimas "Prašome atjungti USB atmintuką" (Please remove the USB key).
- Atnaujinimas pradedamas automatiškai ir gali šiek tiek užtrukti, ir jam pasibaigus LANDROID VISION automatiškai pajudės.

**PASTABA.** Prieš pradedant aparatinės programinės įrangos naujinimą reikia užtikrinti, kad LANDROID VISION krautųsi įkrovimo stotelėje arba jo baterijos įkrova viršytų 50 %.

#### Įkrovimo bokštelio nuėmimas

- Vienu metu paspauskite abu įkrovimo bokštelio gaubto fiksatorius ir gaubtą nuimkite.
- Vienu metu paspauskite abu įkrovimo bokštelio gaubto fiksatorius ir gaubtą nuimkite.

**PASTABA.** Jei kai kuriais laikotarpiais LANDROID VISION ilgą laiką nenaudojate, nuimdami ir tinkamoje vietoje pasidėdami įkrovimo bokštelį galite pailginti įkrovimo stotelės eksploatavimo laiką.

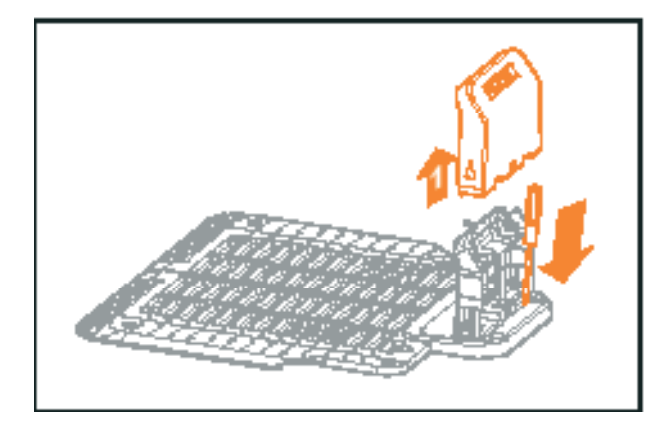

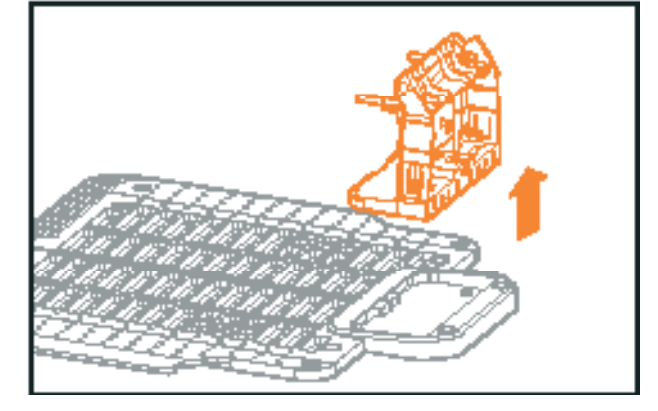

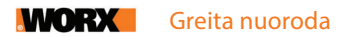

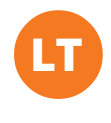

Šiame skyriuje pateiktos rekomendacijos, ką daryti, LANDROID VISION ekrane atsiradus klaidų pranešimams. Be to, toliau pateiktas ir trikčių šalinimo vadovas, kurio paskirtis yra padėti jums suprasti ir išspręsti bet kokias iškilusias problemas.

# DARBO PRANEŠIMAI

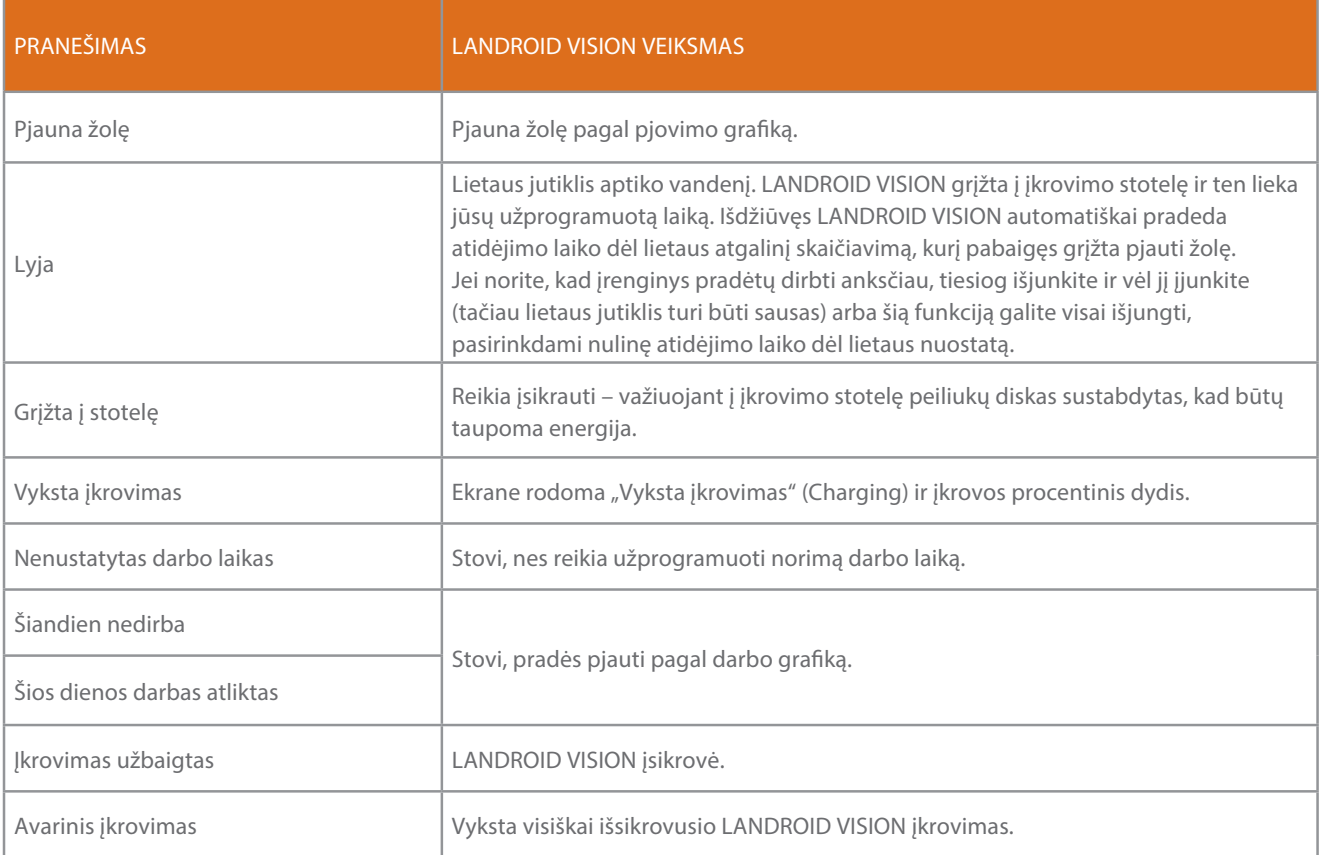

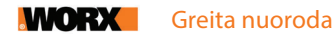

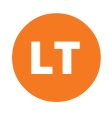

# KLAIDŲ PRANEŠIMAI

Kartais gali atsirasti sutrikimų. Laimei, LANDROID VISION yra pakankamai išmanus, kad apie atsiradusią problemą jums praneštų ir jūs galėtumėte ją pašalinti. Jeigu jums kyla abejonių, prašome apsilankyti mūsų interneto svetainėje, kurioje rasite naudingos vaizdo medžiagos ir kitokios pagalbinės informacijos.

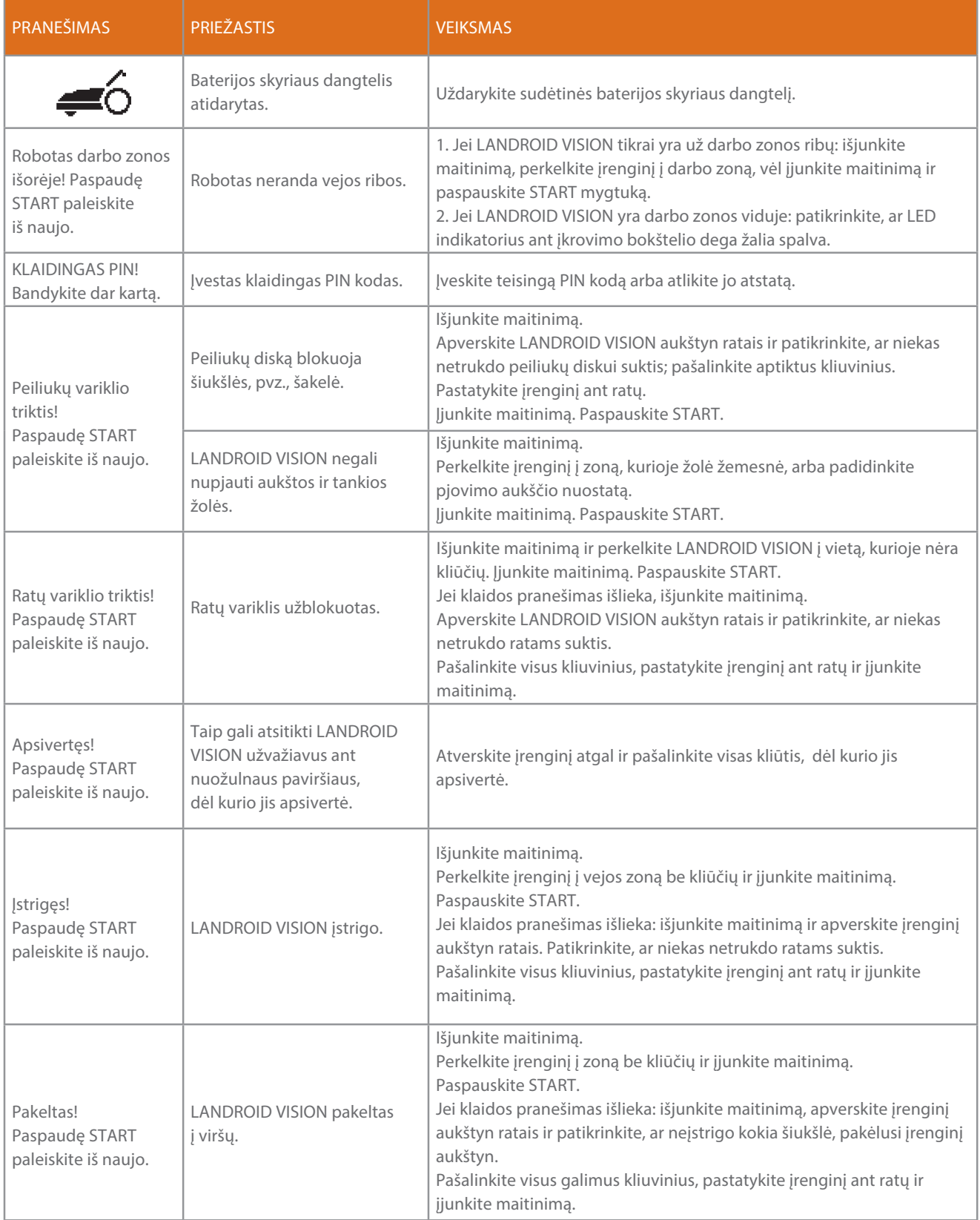

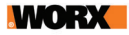

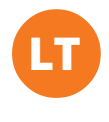

![](_page_34_Picture_211.jpeg)

#### PASTABOS

- Prieš jjungdami maitinimą visada patikrinkite, ar LANDROID VISION yra savo darbo zonos viduje. Priešingu atveju ekrane atsiras pranešimas "Robotas darbo zonos išorėje! (Outside working area). Paspaudę START paleiskite iš naujo". Šis pranešimas rodomas ir tuomet, kai darbo zonos viduje yra ne visas įrenginys, o tik jo dalis.
- Jei dėl kokios nors priežasties pvz., žaidžiančių vaikų, rengiamo vakarėlio ir pan. LANDROID VISION norite grąžinti į įkrovimo stotelę, paspauskite  $\circledast$  mygtuką ir po to  $\circledast$ . Robotas vejapjovė grįš į įkrovimo stotelę ir ten pasiliks. Prašome atkreipti dėmesį, kad tokiu atveju LANDROID VISION vėl pradės dirbti tik sulaukęs kito grafike nustatyto pjovimo laikotarpio. Jei įrenginį norite paleisti bet kuriuo kitu metu, paspauskite mygtuką  $\overline{\phantom{a}}$  ir po to  $\overline{\phantom{a}}$ .
- Jei klaida kartojasi toje pačioje jūsų vejos vietoje, trikties priežastis gali būti netinkamai nustatyta darbo zona: prašome skaityti instaliavimo instrukcijas ir patikrinti, ar jūsų instaliacija atitinka reikalavimus.
- Jeigu jūsų veja padalinta į dvi atskiras zonas, kurias jungia iki 1 m pločio koridorius, o vienoje jų nėra įkrovimo stotelės: LANDROID VISION išsikrovus į įkrovimo stotelę jį reikia pernešti rankomis.
- Jei LANDROID VISION retkarčiais pradeda dirbti neįprastai, reikia atlikti jo atstatą: išjunkite, 30 sekundžių išimkite bateriją ir po to įrenginį vėl paleiskite. Jeigu problemos išspręsti nepavyksta, kreipkitės į klientų aptarnavimo skyrių.

![](_page_35_Picture_0.jpeg)

![](_page_35_Picture_1.jpeg)

# TRIKČIŲ ŠALINIMAS

Jeigu jūsų LANDROID VISION dirba netinkamai, pabandykite problemą išspręsti vadovaudamiesi toliau pateiktu trikčių šalinimo vadovu. Jei nepavyksta, kreipkitės į klientų aptarnavimo skyrių.

![](_page_35_Picture_241.jpeg)

![](_page_36_Picture_0.jpeg)

![](_page_36_Picture_2.jpeg)

![](_page_36_Picture_251.jpeg)

![](_page_37_Picture_0.jpeg)

![](_page_37_Picture_2.jpeg)

![](_page_37_Picture_239.jpeg)

## Aplinkos apsauga

Elektrinių gaminių atliekų negalima išmesti kartu su buitinėmis atliekomis. Atiduokite perdirbti pristatę į atitinkamus surinkimo centrus. Dėl informacijos apie perdirbimą kreipkitės į savivaldybės aplinkos skyrių arba pardavėją.

Išimkite panaudotą sudėtinę bateriją iš įrenginio ir pristatykite į tokių atliekų surinkimo vietą. Jeigu jums kyla abejonių, kreipkitės į vietinio aplinkos apsaugos skyriaus specialistus.

![](_page_38_Picture_1.jpeg)

# TECHNINIAI DUOMENYS

Tipas WR206E WR208E WR213E WR216E (200-299 – įrenginio pavadinimas, roboto vejapjovės su "Vision" technologija **atstovas)**

![](_page_38_Picture_166.jpeg)

\* Įtampa išmatuota be apkrovos. Pradinė baterijos įtampa siekia iki 20 voltų. Vardinė įtampa yra 18 voltų.

![](_page_39_Picture_0.jpeg)

![](_page_39_Picture_1.jpeg)

# TRIUKŠMINGUMO DUOMENYS

![](_page_39_Picture_158.jpeg)

Iš įrenginio sklindančio triukšmo neįmanoma išvengti. Pagal įstatymus triukšmo lygis tam tikrais laikotarpiais gali būti ribojamas. Sudarydami įrenginio darbo grafiką naudokite pertraukas, kurios darbo valandas gali apriboti iki minimumo. Siekiant apsaugoti operatorių ir šalia dirbančius žmones, reikia naudoti atitinkamas klausos apsaugos priemones.

## PRIEDAI

![](_page_39_Picture_159.jpeg)

Šioje lentelėje išvardintus originalius priedus rekomenduojame įsigyti toje pačioje parduotuvėje, kurioje įsigijote ir savo įrenginį. Daugiau informacijos pateikta ant priedų pakuočių. Parduotuvės darbuotojai gali jums padėti ir patarti.

# PASKIRTIS

Šis sodo gaminys yra skirtas vejai namų ūkyje pjauti. Jis skirtas dažnam žolės pjovimui, taip nuolat palaikant optimalią vejos išvaizdą ir tinkamą būklę. Priklausomai nuo jūsų vejos ploto, jūsų LANDROID VISION galima užprogramuoti dirbti bet kuriuo laiku ir dažniu. Jis nėra skirtas žemei kasti, šluoti ar sniegui valyti.

![](_page_40_Picture_0.jpeg)

![](_page_40_Picture_1.jpeg)

## ATITIKTIES DEKLARACIJA

Mes, Positec Germany GmbH Postfach 32 02 16, 50796 Cologne, Vokietija

#### "Positec" vardu mes patvirtiname, kad toliau nurodytas gaminys

Aprašymas Robotas vejapjovė Tipas WR206E WR208E WR213E WR216E(200-299 – įrenginio pavadinimas, roboto vejapjovės su "Vision" technologija atstovas) (serijos numeris nurodytas paskutiniame lape) su baterijų įkrovikliu WA3750.1 / WA3755.1 / WA3775 / WA3776 / WA3796 / WA3798 ir įkrovimo stotele WA0515

Funkcija Žolės pjovimas

Atitinka šių direktyvų reikalavimus:

2006/42/EB, 2014/30/ES, 2014/35/ES, 2011/65/ES ir (ES)2015/863, 2000/14/EB su pakeitimais 2005/88/EB, 2014/53/ES

![](_page_40_Picture_183.jpeg)

Atitinka reikalavimus:

Vejapjovė: EN 50636-2-107:2015+A1:2018+A2:2020+A3:2021, EN 60335-1:2012+A11:2014+A13:2017+A1:2019+A2:2019+ A14:2019+A15:2021, EN IEC 62311:2020, EN IEC 55014-1:2021, EN IEC 55014-2:2021, EN IEC 61000-3-2:2019+A1:2021, EN 61000-3-3:2013+A1:2019+A2:2021

"Bluetooth" ir WI-FI modulis (2.4G): EN 301 489-1 V2.2.3, EN 301 489-17 V3.2.4, EN 300 328 V2.2.2 WI-FI modulis (5G): EN 301 489-1 V2.2.3, EN 301 489-17 V3.2.4, EN 301 893 V2.1.1, EN 300 440 V2.2.1 Įkroviklis: EN IEC 55014-1:2021, EN IEC 55014-2:2021, EN IEC 61000-3-2:2019+A1:2021, EN 61000-3-3:2013+A1:2019+A2:2021, EN IEC 60335-2-29:2021+A1:2021, EN 60335-1:2012+A11:2014+A13: 2017+A1:2019+A2:2019+A14:2019+A15:2021, EN 62233:2008 RFID: EN 300 330 V2.1.1, EN 301 489-3 V2.1.1 Triukšmingumas: EN ISO 3744:2005

RoHS: EN IEC 63000:2018

Už techninio failo parengimą atsakingas asmuo:

Vardas, pavardė: Adresas Marcel Filz Positec Germany GmbH Postfach 32 02 16, 50796 Cologne, Vokietija

2023-05-12 Allen Ding Bandymų ir sertifikavimo skyriaus vyr. inžinieriaus pavaduotojas Positec Technology (China) Co., Ltd 18, Dongwang Road, Suzhou Industrial Park, Jiangsu 215123, Kinijos Liaudies Respublika